# **РУКОВОДСТВО ПО ЭКСПЛУАТАЦИИ**

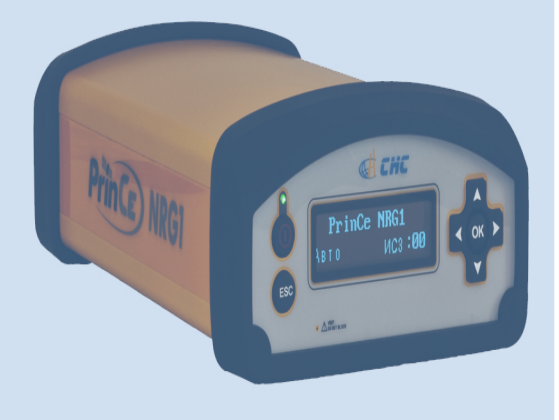

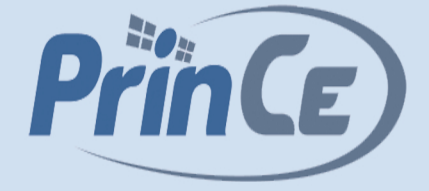

# **Спутниковый приемник PrinCe NRG1**

**Архангельск (8182)63-90-72 Астана (7172)727-132 Астрахань (8512)99-46-04 Барнаул (3852)73-04-60 Белгород (4722)40-23-64 Брянск (4832)59-03-52 Владивосток (423)249-28-31 Волгоград (844)278-03-48 Вологда (8172)26-41-59 Воронеж (473)204-51-73 Екатеринбург (343)384-55-89 Иваново (4932)77-34-06**

**Ижевск (3412)26-03-58 Иркутск (395)279-98-46 Казань (843)206-01-48 Калининград (4012)72-03-81 Калуга (4842)92-23-67 Кемерово (3842)65-04-62 Киров (8332)68-02-04 Краснодар (861)203-40-90 Красноярск (391)204-63-61 Курск (4712)77-13-04 Липецк (4742)52-20-81**

**Магнитогорск (3519)55-03-13 Москва (495)268-04-70 Мурманск (8152)59-64-93 Набережные Челны (8552)20-53-41 Нижний Новгород (831)429-08-12 Новокузнецк (3843)20-46-81 Новосибирск (383)227-86-73 Омск (3812)21-46-40 Орел (4862)44-53-42 Оренбург (3532)37-68-04 Пенза (8412)22-31-16**

**Пермь (342)205-81-47 Ростов-на-Дону (863)308-18-15 Рязань (4912)46-61-64 Самара (846)206-03-16 Санкт-Петербург (812)309-46-40 Саратов (845)249-38-78 Севастополь (8692)22-31-93 Симферополь (3652)67-13-56 Смоленск (4812)29-41-54 Сочи (862)225-72-31 Ставрополь (8652)20-65-13** 

**Сургут (3462)77-98-35 Тверь (4822)63-31-35 Томск (3822)98-41-53 Тула (4872)74-02-29 Тюмень (3452)66-21-18 Ульяновск (8422)24-23-59 Уфа (347)229-48-12 Хабаровск (4212)92-98-04 Челябинск (351)202-03-61 Череповец (8202)49-02-64 Ярославль (4852)69-52-93** 

**Киргизия (996)312-96-26-47 Россия (495)268-04-70 Казахстан (772)734-952-31**

## <span id="page-1-0"></span>**Меры безопасности**

Перед началом использования аппаратуры геодезической спутниковой (далее инфраструктурного ГНСС-приёмника) PrinCe NRG1 прочтите указания по технике безопасности и убедитесь в том, что Вы их поняли.

#### <span id="page-1-1"></span>**Сертификат одобрения типа**

Сертификат одобрения типа радиооборудования подтверждает соответствие сертифицированного оборудования техническим требованиям на электромагнитную совместимость. Сертификат типа выдается производителю передающего оборудования и не является разрешением на использование конкретных номиналов радиочастот. В некоторых странах предъявляются особые требования на работу радиомодемов в определенных частотных диапазонах. Неавторизованное изменение изделия нарушает условия сертификата, аннулирует гарантийные обязательства и разрешение на эксплуатацию радиосредства.

#### <span id="page-1-2"></span>**Воздействие радиочастотного излучения**

*Безопасность*. Воздействие радиочастотного излучения является важным фактором, оказывающим влияние на безопасность. Правилами FCC принят стандарт безопасности для людей, подвергающихся воздействию высокочастотной электромагнитной энергии (излучаемой оборудованием, сертифицированным по правилам FCC) General Docket 79-144 от 13 марта 1986 года.

Правильное использование встроенных в приёмник радиомодемов приводит к облучению с допустимыми уровнями мощности. Рекомендуются следующие меры предосторожности:

- *НЕ РАБОТАЙТЕ* в режиме передачи данных, когда кто-нибудь находится ближе 20 см от антенны.
- *НЕ РАБОТАЙТЕ* в режиме передачи, пока ко всем используемым высокочастотным разъемам не будут подключены антенны или нагрузки.
- *НЕ РАБОТАЙТЕ* с оборудованием вблизи электрических капсюлей-детонаторов или во взрывоопасной атмосфере.
- Все оборудование должно быть правильно заземлено в соответствии с инструкцией по установке для безопасной работы.
- Все оборудование должно эксплуатироваться только обученным персоналом.

#### <span id="page-2-0"></span>**Bluetooth приёмопередатчик**

Излучаемая встроенным беспроводным передатчиком Bluetooth мощность значительно ниже ограничений, установленных правилами FCC на радиочастотные излучения. Тем не менее, его следует включать только при удалении приёмника не ближе 20 см от тела человека. Беспроводный Bluetooth модем работает в соответствии со стандартами на воздействие электромагнитной энергии и рекомендациями научного сообщества. Уровень излучаемой энергии значительно ниже, чем у мобильных телефонов. Тем не менее, использование беспроводного радиоканала может быть ограничено в некоторых ситуациях или условиях, например, на воздушных судах. Если вы не уверены в отсутствии таких ограничений, Вам необходимо получить разрешение перед включением беспроводного радиомодема.

#### <span id="page-2-1"></span>**Правила обращения с батареями**

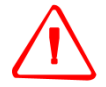

**ПРЕДУПРЕЖДЕНИЕ** - Не повреждайте перезаряжаемую литий-ионную батарею. Повреждение батареи может привести к взрыву или пожару и может нанести вред лично вам или имуществу. Для предотвращения вреда или повреждений:

– Не заряжайте батарею, если она повреждена. К повреждениям относятся изменение цвета, деформация, утечка электролита и прочие дефекты. – Не сжигайте батарею, не подвергайте её действию высокой температуры и воздействию прямого солнечного света.

- Не погружайте батарею в воду.
- Не используйте и не храните батарею в автомобиле в жару.
- Не роняйте и не прокалывайте батарею.
- Не вскрывайте батарею и не замыкайте ее контакты.

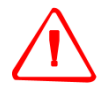

**ПРЕДУПРЕЖДЕНИЕ** - По возможности избегайте контакта с литий-ионной батареей, если она разгерметизировалась. Электролит является едкой жидкостью, и контакт с ним может нанести вред Вам и/или имуществу. Для предотвращения вреда или повреждений:

– Если батарея потекла, избегайте контакта с электролитом.

– Если электролит попал Вам в глаза, немедленно промойте их чистой водой

и обратитесь за медицинской помощью. Не трите глаза!

– Если электролит попал Вам на кожу или одежду, немедленно смойте его чистой водой.

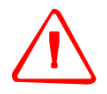

**ПРЕДУПРЕЖДЕНИЕ** - Заряжайте и используйте литий-ионную батарею только в строгом соответствии с инструкцией. Зарядка или использование батареи в неразрешенном оборудовании может привести к взрыву или возгоранию и может нанести вред Вам и/или имуществу. Для предотвращения вреда или повреждений:

– Не заряжайте и не используйте батарею, если она повреждена или имеет утечку.

– Заряжайте литий-ионную батарею только с применением фирменных устройств, предназначенных для её зарядки и входящих в комплект поставки. Убедитесь в том, что Вы следуете инструкции, прилагаемой к зарядному устройству.

– Прекратите зарядку батареи, если она перегрелась или вы почувствовали запах гари.

– Используйте батарею только в её штатном режиме и в соответствии с инструкциями к изделию.

#### <span id="page-3-0"></span>**Правила при эксплуатации во влажных помещениях**

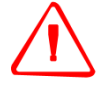

**ПРЕДУПРЕЖДЕНИЕ** – Изделие не предназначено для эксплуатации во влажных помещениях при использовании источника питания Ethernet или внешнего источника питания постоянного тока. В этих условиях допускается использование только встроенной батареи.

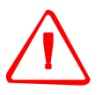

**ПРЕДУПРЕЖДЕНИЕ** – Внешний источник питания постоянного тока, его кабель и ответная часть кабеля не предназначены для использования вне помещений или во влажных помещениях.

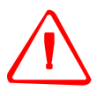

**ПРЕДУПРЕЖДЕНИЕ** – Нельзя использовать внешний источник питания постоянного тока во влажных помещениях. Неиспользуемые разъемы следует закрывать штатными заглушками.

# Содержание

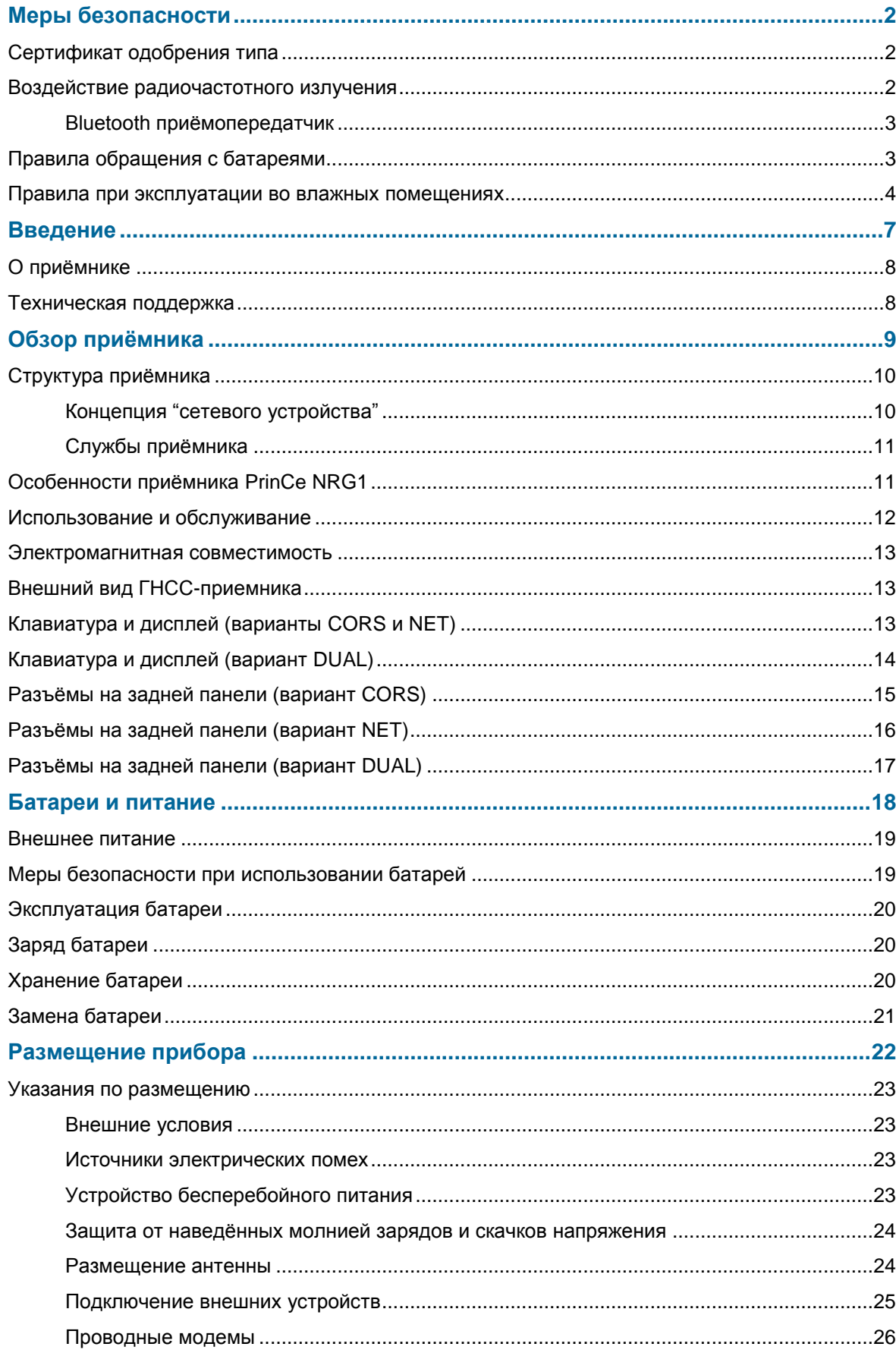

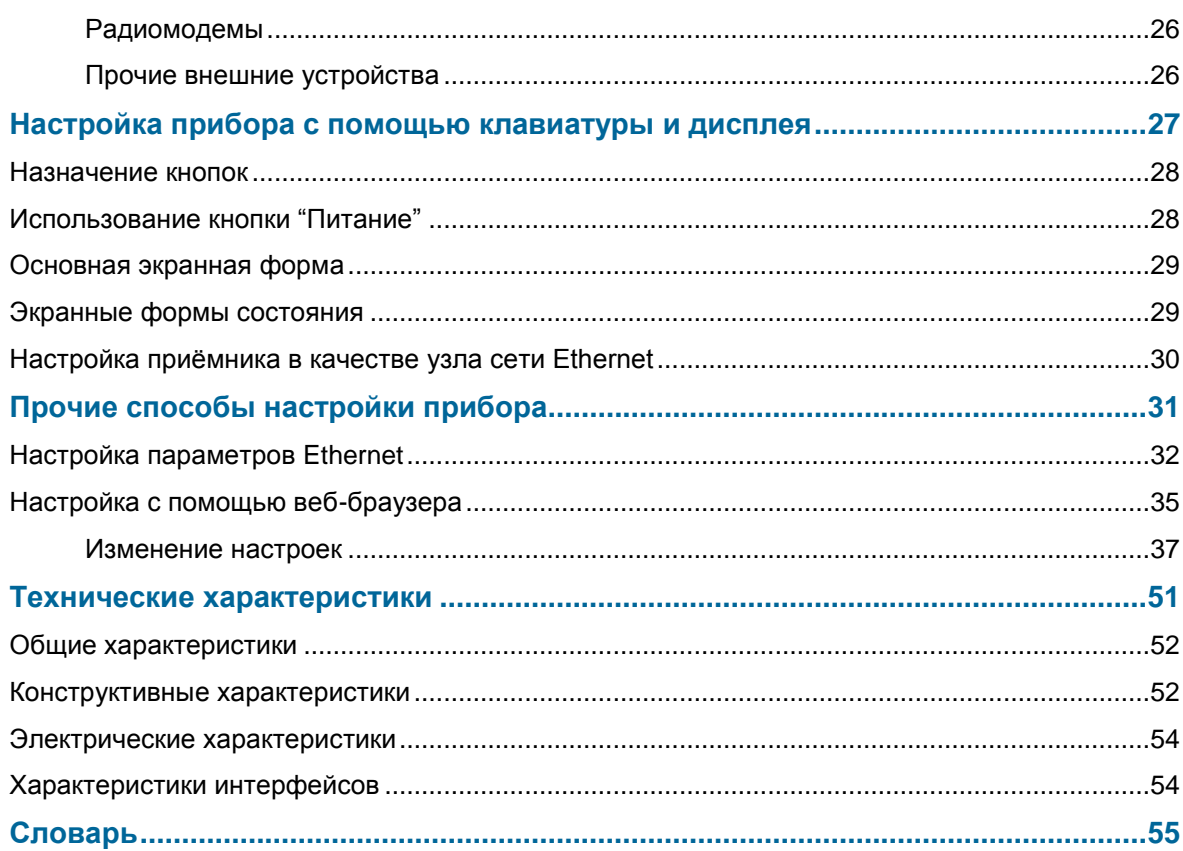

## <span id="page-6-0"></span>**Обзор приёмника**

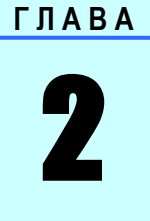

#### В этой главе

- Структура приёмника
- Особенности приёмника PrinCe NRG1
- Использование и обслуживание
- Электромагнитная совместимость
- Клавиатура и дисплей
- Разъёмы на задней панели

Эта глава знакомит Вас с ГНСС-приемником PrinCe NRG1, который является основой для разворачивания полнофункциональной, гибкой и надежной постоянно-действующей станции (Continuously Operating Reference Station, CORS) или для проведения разовых сеансов наблюдений.

Приёмник PrinCe отлично подходит для решения следующих задач:

- В качестве источника измерительной информации в сети, работающей под управлением программного обеспечения CRNet (или аналога).
- Использование в качестве постояннодействующей референцной станции, в том числе и без программного обеспечения централизованного управления.
- Полевая базовая станция временного размещения, передающая в эфир дифференциальные поправки для работы в режиме реального времени RTK одновременно с накоплением данных для камеральной обработки.
- Станция сбора высокоточных измерений для решения задач мониторинга, сейсмических исследований и зондирования атмосферы.

#### <span id="page-7-0"></span>**Структура приёмника**

Приемник PrinCe NRG1 реализует последние достижения в области слежения за сигналами ГНСС разных поддиапазонов и специализированных систем обработки и передачи информации. Приемник спроектирован для применения в сети базовых ГНСС-станций и автономного применения.

Поскольку в качестве основного метода организации каналов связи применяется Интернет-протокол (IP), для настройки, контроля состояния прибора и доступа к архивированной измерительной информации достаточно применения общедоступных веб-браузеров и FTP клиентов.

*Примечание – В данном документе под понятием "Интернет" понимаются соединения посредством глобальной (WAN) или локальной (LAN) сети.* 

Допускается применение разнообразных типов разграничения доступа: от полностью открытой сети, допускающей анонимный доступ ко всем функциям, до защищенных систем, требующих введения пароля для доступа к настройке параметров или файлам.

Возможность настройки и контроля этого приёмника через Ethernet соединение позволяют классифицировать его как "сетевое устройство".

#### <span id="page-7-1"></span>**Концепция "сетевого устройства"**

Традиционно ГНСС-приемник находится под контролем одного оператора, и только он может изменить настройки прибора.

Оператор может настроить приёмник PrinCe NRG1 однократно, после чего предоставить доступ к нему (через сетевое соединение) прочим пользователям (клиентам).

Реализуемая приёмником концепция "сетевого устройства" позволяет Вам настроить прибор таким образом, чтобы он предоставлял услуги пользователям, имеющим доступ к компьютерной сети, к которой подключён Ваш приёмник, локальной (LAN) или глобальной (WAN). После первоначальной настройки приёмника дополнительные изменения, как правило, не требуются.

Когда приемник работает в качестве сетевого устройства, он предоставляет услуги всем пользователям, подключившимся к нему через сеть.

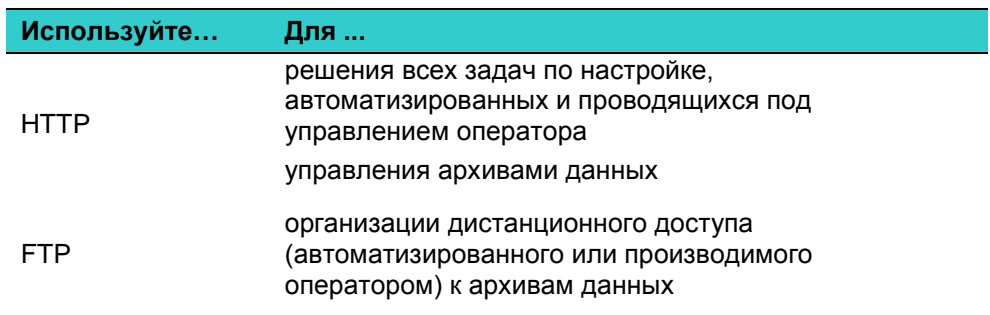

Приемник PrinCe NRG1 поддерживает следующие стандартные протоколы для настройки рабочих параметров и доступа к архивам данных:

#### <span id="page-8-0"></span>**Службы приёмника**

Приёмник PrinCe NRG1 предоставляет потоковые и запросные службы через порты RS232 и TCP/IP:

Потоковая служба.

Любой авторизованный пользователь может подключиться к потоковой информации, например, данным измерений или дифференциальным поправкам в формате RTCM 2.x, RTCM 3.x (в том числе MSM), CMR, CMR+, sCMRx, при этом команды на приёмник подавать не обязательно – достаточно открыть TCP соединение с соответствующим портом.

Запросная служба.

Эта служба предусматривает двусторонний обмен между приёмником и внешним программным обеспечением. Все порты по умолчанию поддерживают запросные службы (если не выбран режим "только передача") выбор которого увеличивает степень защищённости приемника, особенно при использовании открытых каналов связи.

Несколько пользователей могут подсоединяться к одному порту одновременно только тогда, когда для этого порта установлен режим "Output only" ("Только передача").

#### <span id="page-8-1"></span>**Особенности приёмника PrinCe NRG1**

- 220 каналов слежения (440 опционально)
	- GPS: L1C/A,L1C, L2C, L2E, L5
	- ГЛОНАСС: L1C/A, L1P, L2C/A, L2P
	- BeiDou B1, B2
	- Galileo: E1, E5A, E5B
	- SBAS: L1 C/A и L5, поддержка WAAS, EGNOS и MSAS
- Энергонезависимая память емкостью 16 Гб
- Поддержка внешних носителей посредством USB соединения
- Встроенная батарея обеспечивает свыше 12 часов работы
- Дисплей и клавиатура позволяют производить настройку прибора без использования внешнего компьютера
- Приёмопередатчик Bluetooth позволяет эксплуатировать прибор без подключения кабелей
- Надежный и быстрый монтаж по постоянному и временному вариантам крепления
- Простой в использовании веб-интерфейс на русском языке и система меню обеспечивает лёгкую настройку и проверку состояния
- Защита корпуса по IP67 обеспечивает функционирование в неблагоприятных условиях окружающей среды
- Диапазон рабочих температур от -40°С до +65°С
- Напряжение питания от 9 до 18 В постоянного тока
- Частота обновления и записи данных до 50 Гц
- 8 независимых сеансов записи данных c настраиваемыми параметрами
- Поддержка функций FTP Push и E-mail push, позволяющих инициировать пересылку собранных данных на внешние FTP и E-mail серверы
- Настройка интерфейса Ethernet и параметров опорной станции через дисплей на передней панели
- Русскоязычные веб-интерфейс и система меню встроенного дисплея
- Поддержка клиента / сервера / кастера протокола NTRIP (Networked Transport of RTCM via Internet Protocol)

#### <span id="page-9-0"></span>**Использование и обслуживание**

Этот приёмник спроектирован таким образом, чтобы противостоять грубому обращению и неблагоприятным условиям окружающей среды, которые могут встречаться в местах установки постоянно-действующих базовых станций. Однако прибор является высокоточным электронным инструментом и требует соответствующего аккуратного отношения.

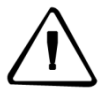

**Осторожно – Использование или хранение прибора вне разрешённого диапазона температур может привести к его повреждению. Подробнее см. Главу 8, Характеристики.**

#### <span id="page-10-0"></span>**Электромагнитная совместимость**

Сигналы высокой мощности от расположенных поблизости радиопередатчиков или радаров могут воздействовать на электрические цепи приемника. Они не приведут к разрушению прибора, но могут привести к ошибочной работе.

Размещайте приемник и антенну не ближе 400 метров от мощных радаров, телевизионных и прочих передающих антенн и от антенн ГНСС. Передатчики низкой мощности, такие как сотовые телефоны и носимые радиостанции, обычно не создают помех в работе приемника.

#### <span id="page-10-1"></span>**Внешний вид ГНСС-приемника**

Исполнение ГНСС-приемника PrinCe NRG1 представлено в 3 вариантах:

- PrinCe NRG1 CORS ГНСС-приемник с минимальным набором функций для работы в качестве референцной станции в составе сети,
- PrinCe NRG1 NET ГНСС-приемник со встроенным УКВ и GSM модемом для работы в качестве референцной станции,
- PrinCe NRG1 DUAL ГНСС-приемник с возможностью подключения дополнительной ГНСС-антенны для определения курса направления движения.

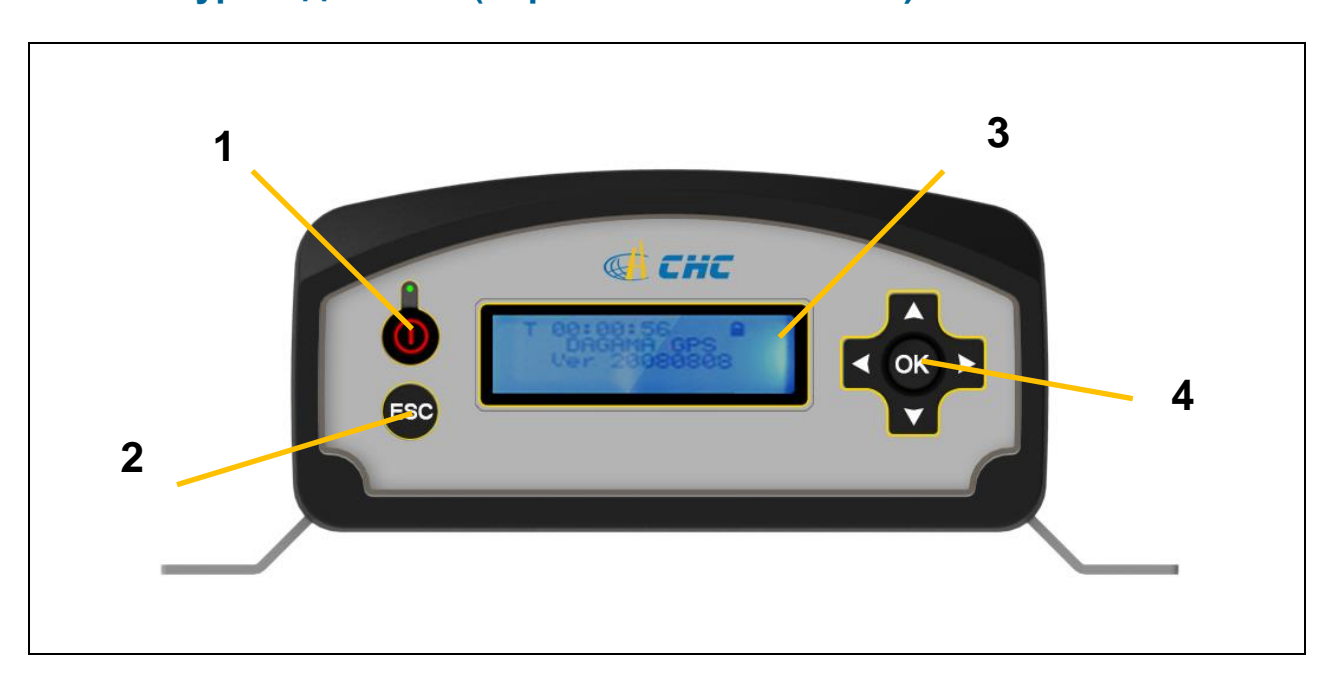

#### <span id="page-10-2"></span>**Клавиатура и дисплей (варианты CORS и NET)**

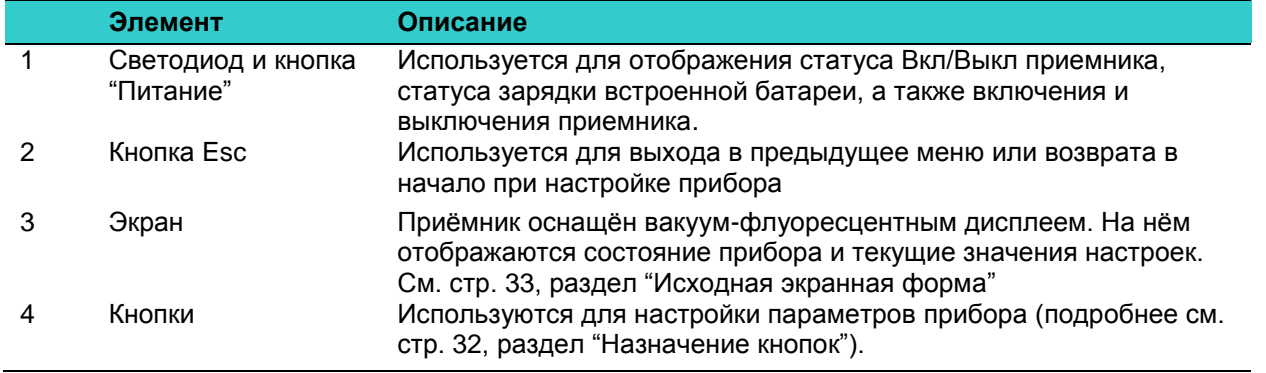

## <span id="page-11-0"></span>**Клавиатура и дисплей (вариант DUAL)**

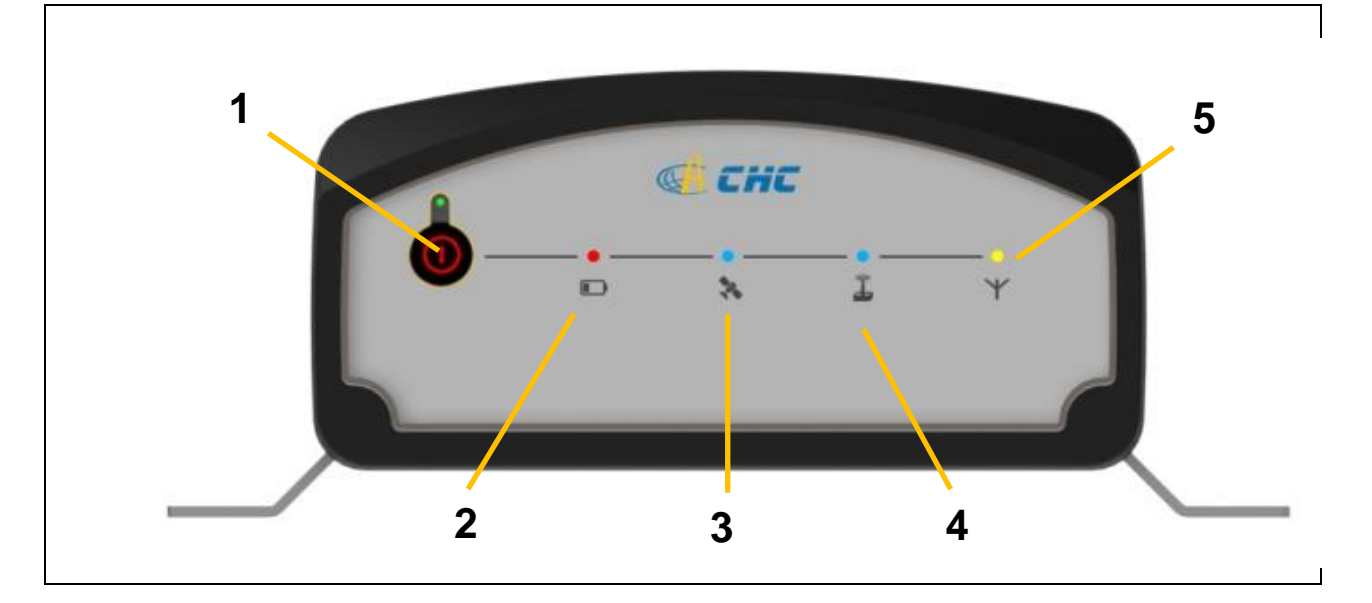

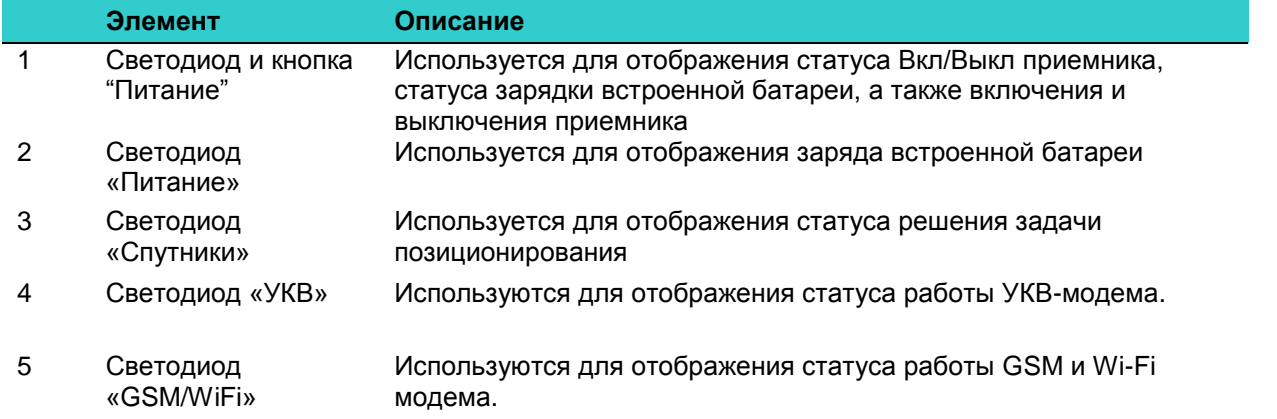

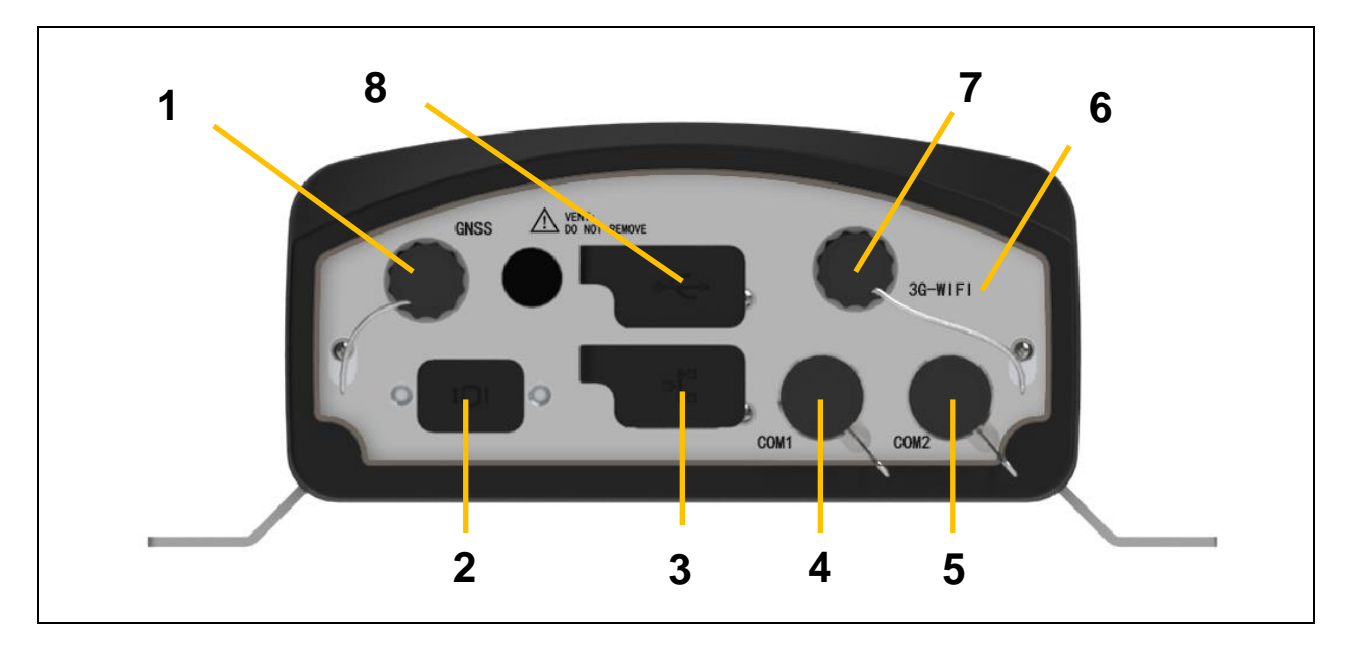

## <span id="page-12-0"></span>**Разъёмы на задней панели (вариант CORS)**

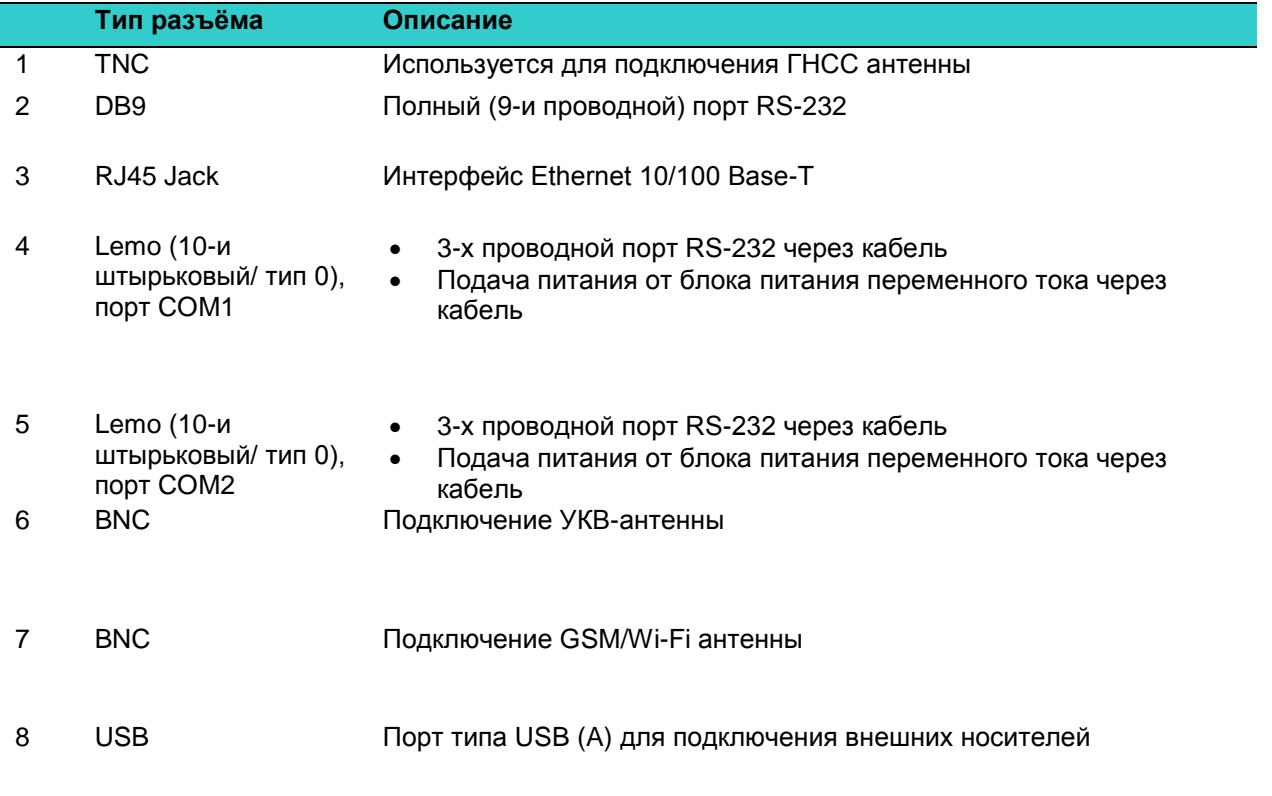

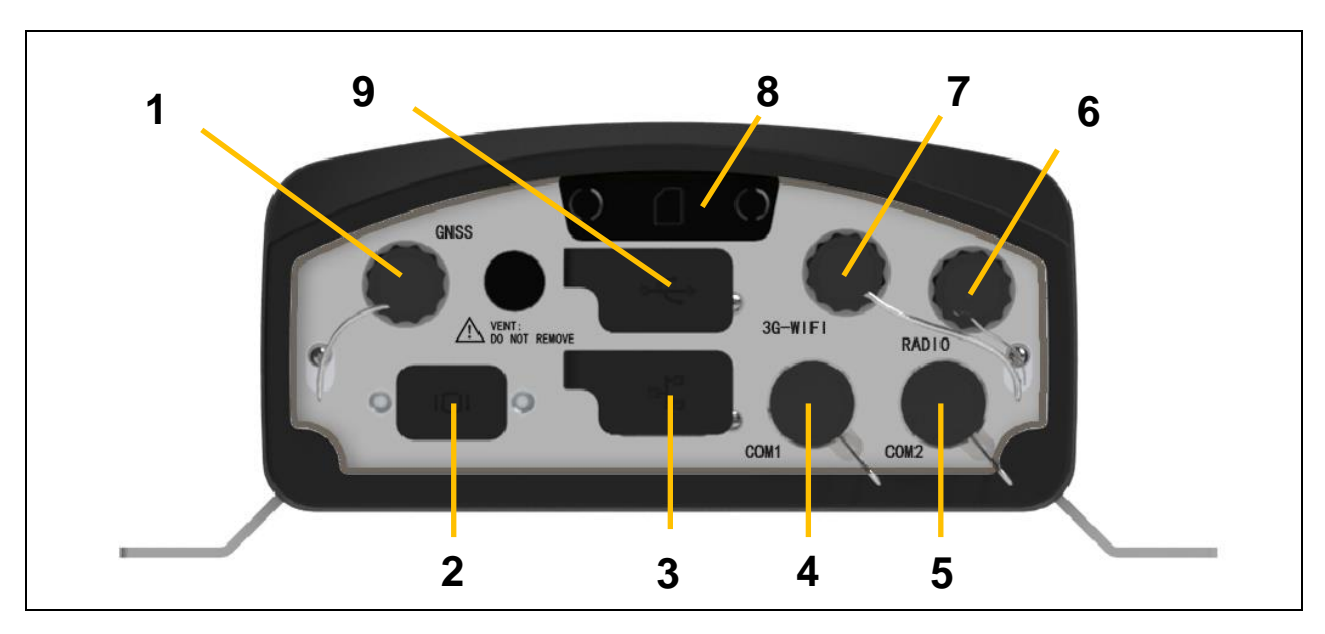

## <span id="page-13-0"></span>**Разъёмы на задней панели (вариант NET)**

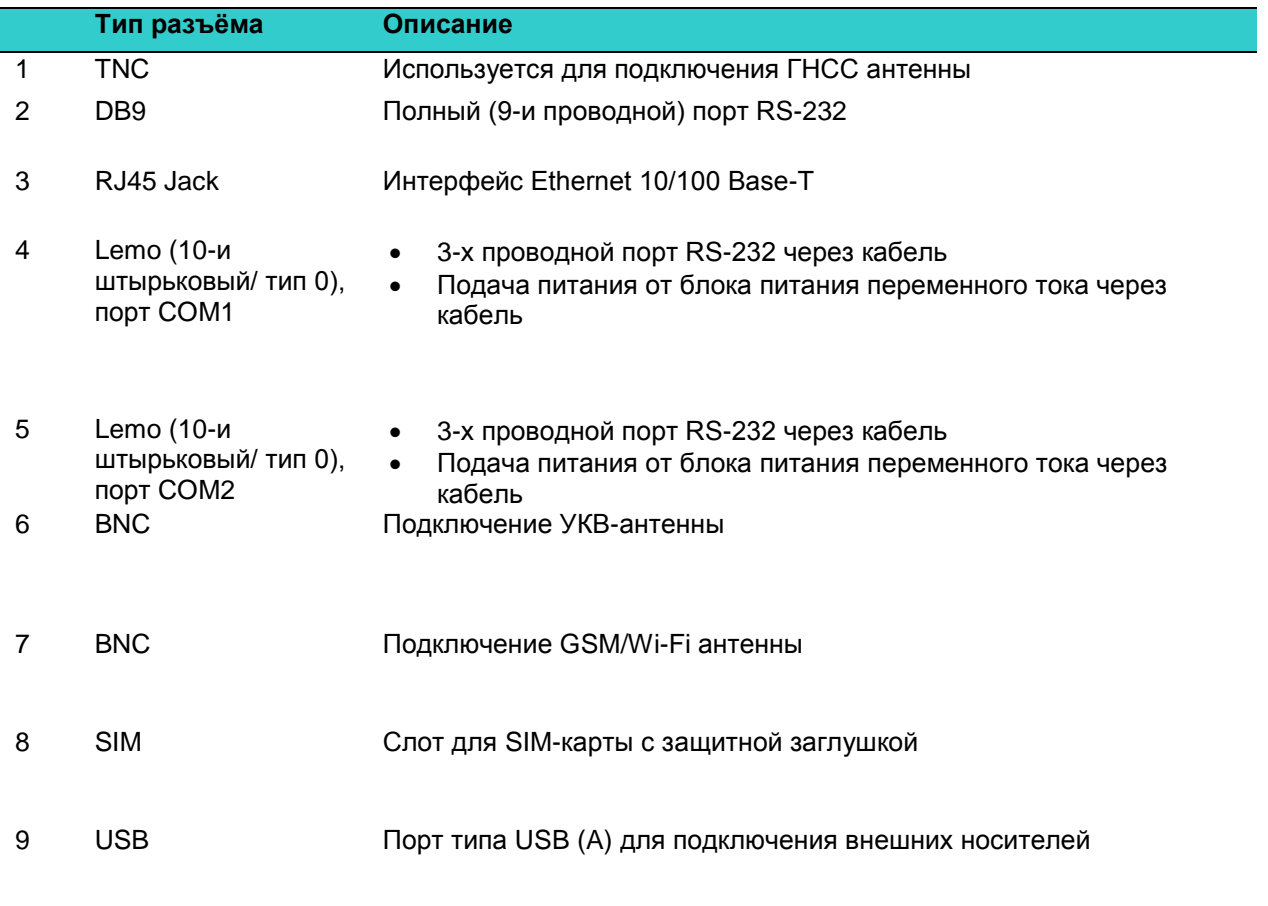

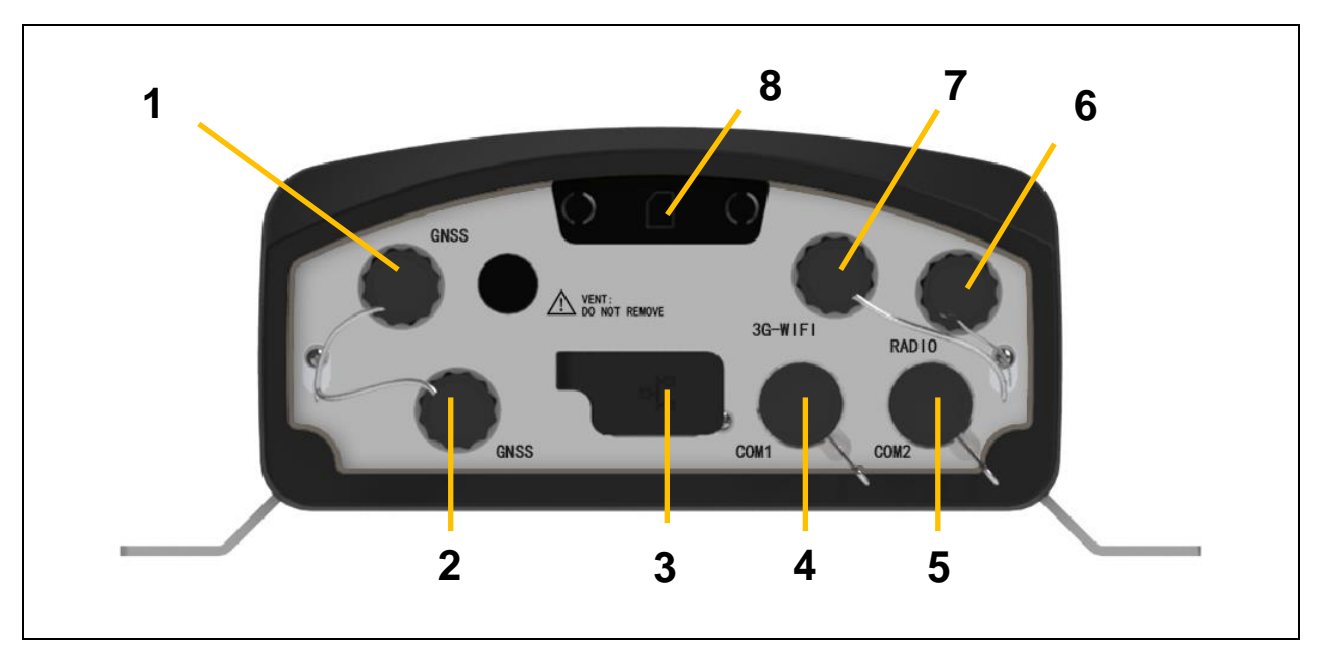

## <span id="page-14-0"></span>**Разъёмы на задней панели (вариант DUAL)**

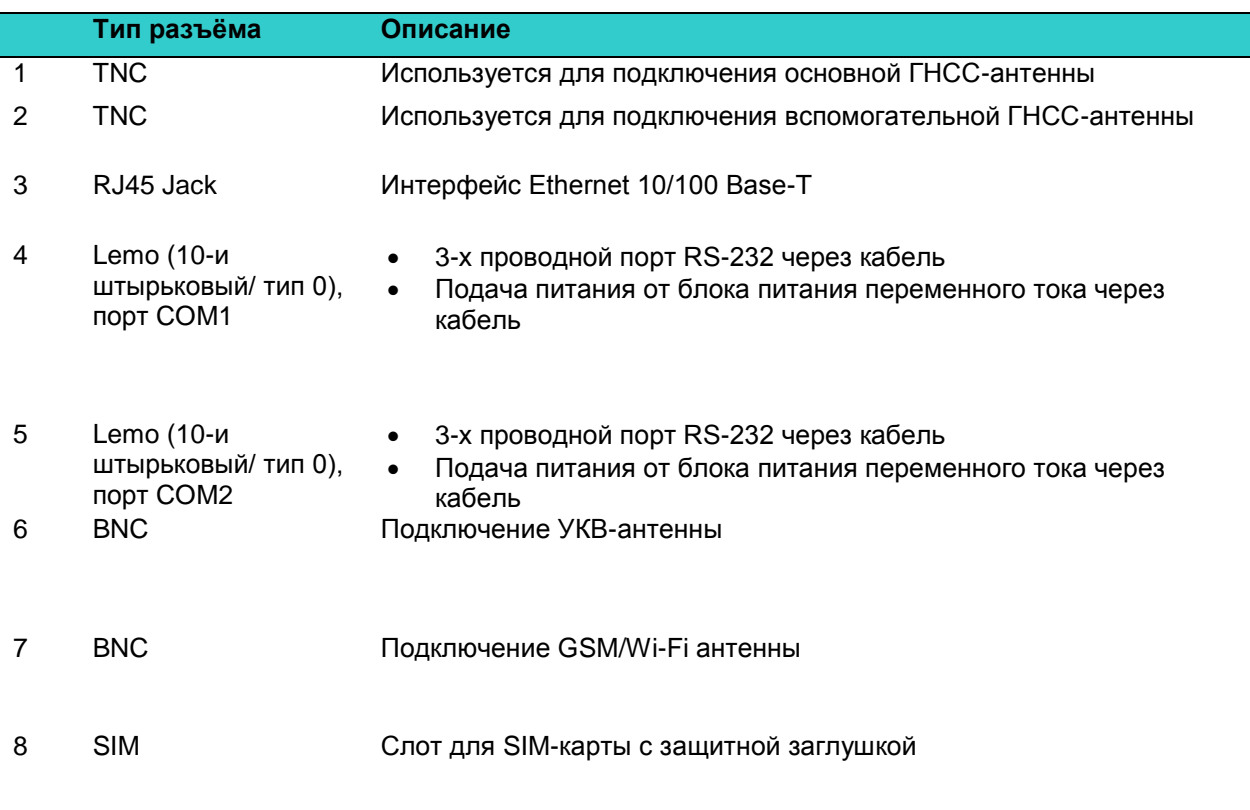

#### **Г Л А В А**

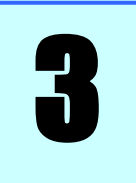

## <span id="page-15-0"></span>**Батареи и питание**

#### **В этой главе:**

- Внешнее питание
- Меры безопасности при использовании батарей
- Характеристики батареи
- Заряд батареи
- Хранение батареи
- Извлечение батареи

В приемнике PrinCe NRG1 используется встроенная перезаряжаемая литий-ионная батарея, которая может быть заменена только в авторизованном сервисном центре компании «Прин».

Приемник также может питаться от внешнего источника питания, который подсоединяется к любому из разъемов СОМ1 или СОМ2.

Время работы от встроенной батареи зависит от типа измерений и условий работы. Обычно заряда встроенной батареи хватает на 12 часов работы.

#### <span id="page-16-0"></span>**Внешнее питание**

При наличии напряжения питания от внешнего источника приемник будет его использовать. Если приемник не подсоединен к источнику внешнего питания или оно не подается, используется встроенная батарея.

Если при выполнении сеанса записи измерений во внутреннюю память внешнее питание не подаётся, а заряд внутренней батареи заканчивается, приемник выключается. При этом настройки ГНСС-приемника сохраняются, а при подаче внешнего питания режим работы прибора автоматически восстанавливается.

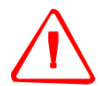

**ПРЕДУПРЕЖДЕНИЕ** – Внешний источник питания постоянного тока, его кабель и ответная часть кабеля не предназначены для использования вне помещений или во влажных помещениях. Нельзя использовать внешний источник питания постоянного тока во влажных помещениях. Неиспользуемые разъемы следует закрывать штатными заглушками.

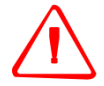

**ПРЕДУПРЕЖДЕНИЕ** – При подключении источника питания постоянного тока к разъему типа LEMO, этот источник должен формировать напряжение питания не выше 18 Вольт постоянного тока и в нормальных условиях эксплуатации.

#### <span id="page-16-1"></span>**Меры безопасности при использовании батарей**

Приемник оснащён перезаряжаемой литиево-ионной батареей. Заряжайте и используйте батарею в строгом соответствии с приведенной ниже инструкцией

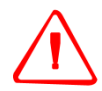

**ПРЕДУПРЕЖДЕНИЕ** - Не повреждайте перезаряжаемую литиево-ионную батарею. Повреждение батареи может привести к взрыву или пожару и может нанести вред лично вам или имуществу. Для предотвращения вреда или повреждений:

– Не заряжайте батарею, если она повреждена. К повреждениям относятся потеря цвета, деформация, утечка вещества батареи и другие дефекты. – Не сжигайте батарею, не подвергайте ее высокой температуре и воздействию прямого солнечного света.

- Не погружайте батарею в воду.
- Не используйте и не храните батарею в автомобиле в жару.
- Не роняйте и не прокалывайте батарею.
- Не вскрывайте батарею и не замыкайте ее контакты.

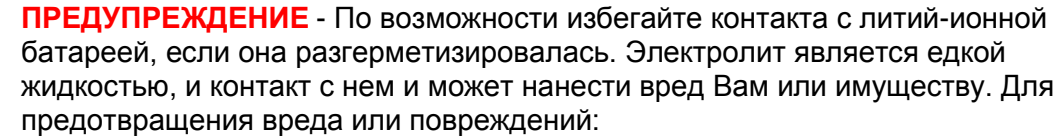

– Если батарея потекла, избегайте контакта с электролитом.

– Если электролит попал Вам в глаза, немедленно промойте их чистой водой

и обратитесь за медицинской помощью. Не трите глаза!

– Если электролит попал Вам на кожу или одежду, немедленно смойте его чистой водой.

#### <span id="page-17-0"></span>**Эксплуатация батареи**

Для оптимизации работы батареи и увеличения срока службы батареи:

- Новые батареи перед использованием следует полностью зарядить.
- Батарея работает в оптимальном режиме, если не подвергается воздействию экстремальных температур. Приемник разработан для работы при температуре от –40°С до +65°С. Однако, работа при температурах ниже 0°С может стать причиной резкого снижения срока службы батареи.
- Не допускайте, чтобы батарея хранилась в разряженном состоянии (напряжение менее 5 вольт).

#### <span id="page-17-1"></span>**Заряд батареи**

ГНСС-приемник поставляется с частично заряженной литий-ионной батареей. Полностью зарядите батарею перед ее первым использованием. Если батарея хранилась более трех месяцев, перед использованием повторно зарядите ее.

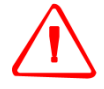

**ПРЕДУПРЕЖДЕНИЕ** - Заряжайте и используйте литий-ионную батарею только в строгом соответствии с инструкцией. Зарядка или использование батареи в неразрешенном оборудовании может привести к взрыву или возгоранию и может нанести вред лично вам и/или имуществу. Для предотвращения вреда или повреждений:

– Не заряжайте и не используйте батарею, если она повреждена или имеет утечку.

– Заряжайте литий-ионную батарею только в приёмнике PrinCe NRG1. Батарея может быть извлечена только в сервисном центре компании «Прин».

#### <span id="page-17-2"></span>**Хранение батареи**

Если вам необходимо хранить литий-ионную батарею продолжительное время, перед закладкой на хранение убедитесь в том, что она полностью заряжена. При хранении заряжайте ее как минимум раз в три месяца.

Не допускайте, чтобы во время хранения батарея разряжалась до напряжения менее 5 вольт. Сильно разряженная батарея (до напряжения 5 вольт и ниже) не может быть перезаряжена и подлежит замене. (Чтобы защитить батарею от глубокого разряда, приемник переключает источники питания или прекращает потребление энергии, когда батарея разряжается до 5.9 В).

Даже если батарея не используются, она подвержена саморазряду. Обратите внимание на то, что саморазряд происходит быстрее при низкой температуре. Не храните приемник при температуре вне диапазона от –40°С до +70°С.

Батарея будет заряжаться, только если напряжение внешнего источника питания превышает 12 вольт, например, от преобразователя сетевого напряжения. Комплектный источник питания будет подзаряжать встроенную батарею приемника, когда он подсоединен к приёмнику через интерфейсный адаптер или разъему Lemo на задней панели. При использовании приемника для продолжительных сеансов наблюдений (например, в качестве непрерывно функционирующей опорной станции), рекомендуется использовать питание от сети от комплектного блока питания или аналогичного, обеспечивающего напряжение питания не ниже 12 Вольт. При этом

внутренняя батарея будет подзаряжаться, что обеспечит бесперебойное питание, и работоспособность приемника в случае отказа сети питание будет осуществляться в течение 12 часов.

Режим постоянного подзарядки батареи не оказывает негативного влияния на её срок службы и ёмкость, вреда приёмнику также не наносится.

### <span id="page-18-0"></span>**Замена батареи**

Встроенная литий-ионная батарея может быть заменена *только* в авторизованном сервисном центре компании «ПРИН». Если батарея заменена не в авторизованном центре, гарантийные обязательства на изделие недействительны.

#### **Г Л А В А**

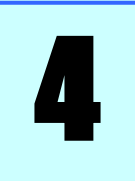

## <span id="page-19-0"></span>**Размещение прибора**

#### **В этой главе:**

- Указания по размещению
- Подключение внешних устройств

Эта глава содержит рекомендации о порядке размещения прибора и описывает меры по предотвращению его повреждения. Также описывается порядок подключения внешних устройств.

Приведённые ниже указания об установке антенн описывают *минимальные* требования. При установке антенн для высокоточных измерений руководствуйтесь рекомендациями для установки антенн постоянно-действующих референцных станций (CORS).

#### <span id="page-20-0"></span>**Указания по размещению**

При установке прибора примите во внимание перечисленные ниже факторы.

#### <span id="page-20-1"></span>**Внешние условия**

Приемник заключён в водонепроницаемый корпус, однако следует принять меры по его размещению в сухом месте.

Для улучшения качества работы и увеличения срока службы прибора не следует подвергать его экстремальным внешним воздействиям:

- Воздействию воды
- Нагреву выше 65°C
- Охлаждению ниже –40°C
- Контакту с агрессивными жидкостями и газами

#### <span id="page-20-2"></span>**Источники электрических помех**

Избегайте установки ГНСС-антенны вблизи следующих источников электромагнитных помех:

- Системы зажигания бензиновых двигателей
- Телевизоров и компьютерных мониторов
- Генераторов
- Электродвигателей
- Оборудования с выпрямителями
- Флуоресцентных светильников
- Импульсных источников электропитания
- Электросварочных аппаратов

#### <span id="page-20-3"></span>**Устройство бесперебойного питания**

Компания «ПРИН» рекомендует использовать для питания приемника источник бесперебойного питания (ИБП). Встроенная батарея также может работать как ИБП в течение 12 часов. ИБП защищает оборудование от скачков напряжения и позволяет приемнику работать при кратковременных отключениях сетевого питания.

Подключённое к приёмнику оборудование, например, сетевой маршрутизатор, для обеспечения непрерывной работы также следует питать от ИБП.

#### <span id="page-21-0"></span>**Подключение внешних устройств**

Вы можете присоединить к приемнику следующие устройства:

- ГНСС-антенну, см. стр. 28
- Проводные модемы, см. стр. 29
- Радиомодемы, см. стр. 29
- Метеостанции и датчики угла наклона, см. стр. 29
- Прочие приборы, см. стр. 30

#### **ГНСС-антенна**

Для подключения антенны предназначен ВЧ разъём типа TNC (розетка). Приемник рассчитан на применение антенн: A220GR, C220GR.

#### **Антенный кабель**

Многие стационарные ГНСС системы выдвигают особые требования к кабельным трактам. В частности, может потребоваться размещение антенны на значительном удалении от приемника.

Максимально допустимая потеря сигнала между антенной и приемником составляет 12 дБ. Потери в коаксиальном кабеле зависят от частоты сигнала. В приведённой ниже таблице перечислены некоторые марки кабеля и максимальная длина их отрезков, которые можно использовать без промежуточного усиления сигнала.

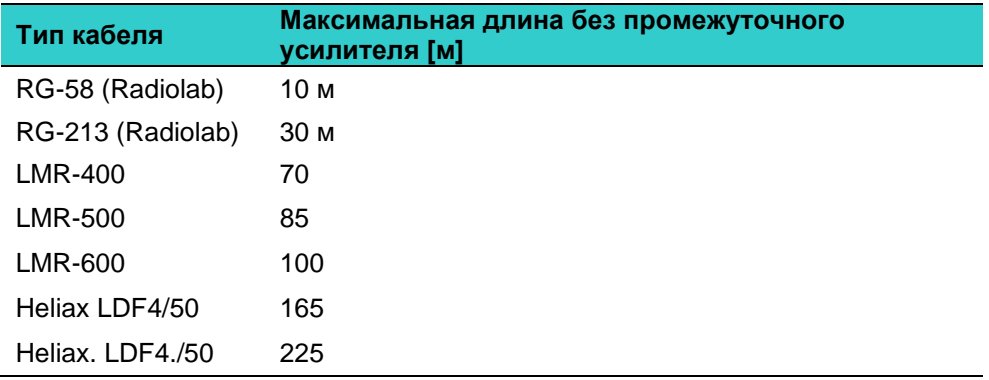

#### <span id="page-22-0"></span>**Проводные модемы**

На любой последовательный порт (в том числе порт Bluetooth) можно осуществлять выдачу потоковых данных (измерения и поправки в форматах RT17/RT27, CMR, CMR+, RTCM2.x, RTCM3.x). В этом случае функцию набора номера модем должен осуществлять самостоятельно.

#### <span id="page-22-1"></span>**Радиомодемы**

Внешний радиомодем можно подключить к разъемам СОМ1 или СОМ2.

Внешний радиомодем должен быть оснащён собственным источником питания. Настройку радиомодема следует производить с помощью комплектного программного обеспечения.

Настройка приёмника PrinCe NRG1 для использования внешнего радиомодема сводится к следующему:

- 1. Настройте выдачу потока поправок RTK в необходимом формате на соответствующий последовательный порт.
- 2. Установите координаты и номер опорной станции с помощью интерфейса передней панели или веб-интерфейса.

#### <span id="page-22-2"></span>**Прочие внешние устройства**

Прочие внешние устройства следует подключать к соответствующему интерфейсному порту, после чего произвести настройку этого порта.

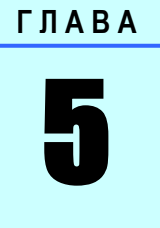

## <span id="page-23-0"></span>**Настройка прибора с помощью клавиатуры и дисплея**

#### **В этой главе:**

- Назначение кнопок
- Использование кнопки "Питание"
- Основная экранная форма
- Экранные формы состояния
- Настройка приёмника в качестве узла сети Ethernet

ГНСС-приёмник PrinCe NRG1 оснащен клавиатурой и двухстрочным дисплеем, позволяющими произвести настройку основных параметров работы без применения внешнего контроллера или компьютера.

#### <span id="page-24-0"></span>**Назначение кнопок**

С помощью кнопок на передней панели приемника можно включить (выключить) прибор, проконтролировать рабочие параметры и, при необходимости, изменить их.

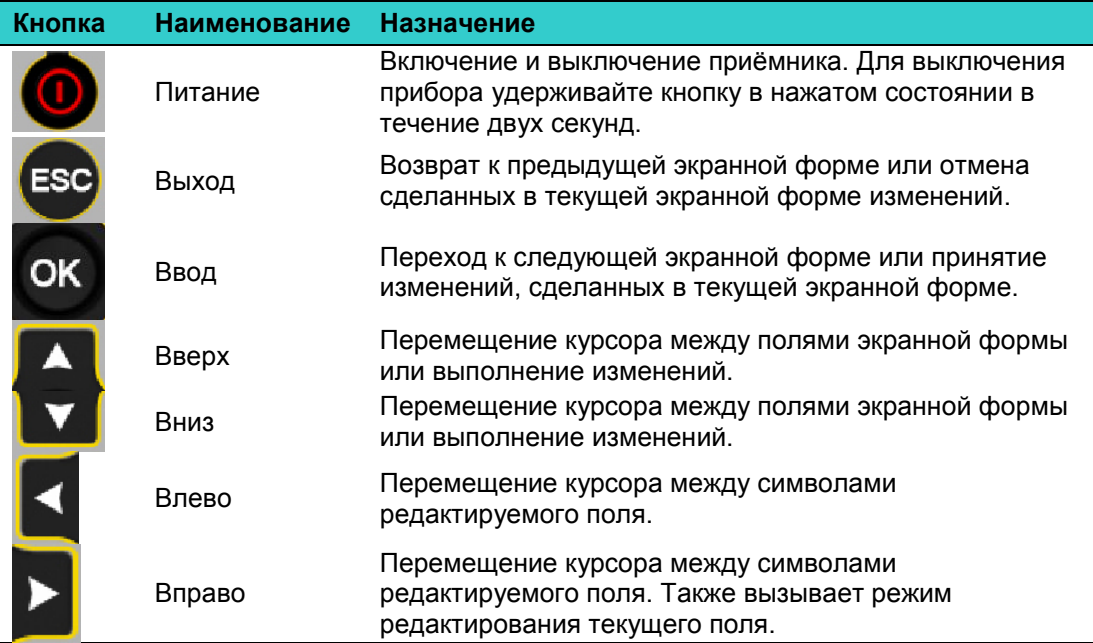

#### <span id="page-24-1"></span>**Использование кнопки "Питание"**

Для включения и выключения приёмника воспользуйтесь кнопкой "Питание":

Кроме того, её кратковременное нажатие производит возврат в основную экранную форму, а удерживание её позволяет произвести следующие действия:

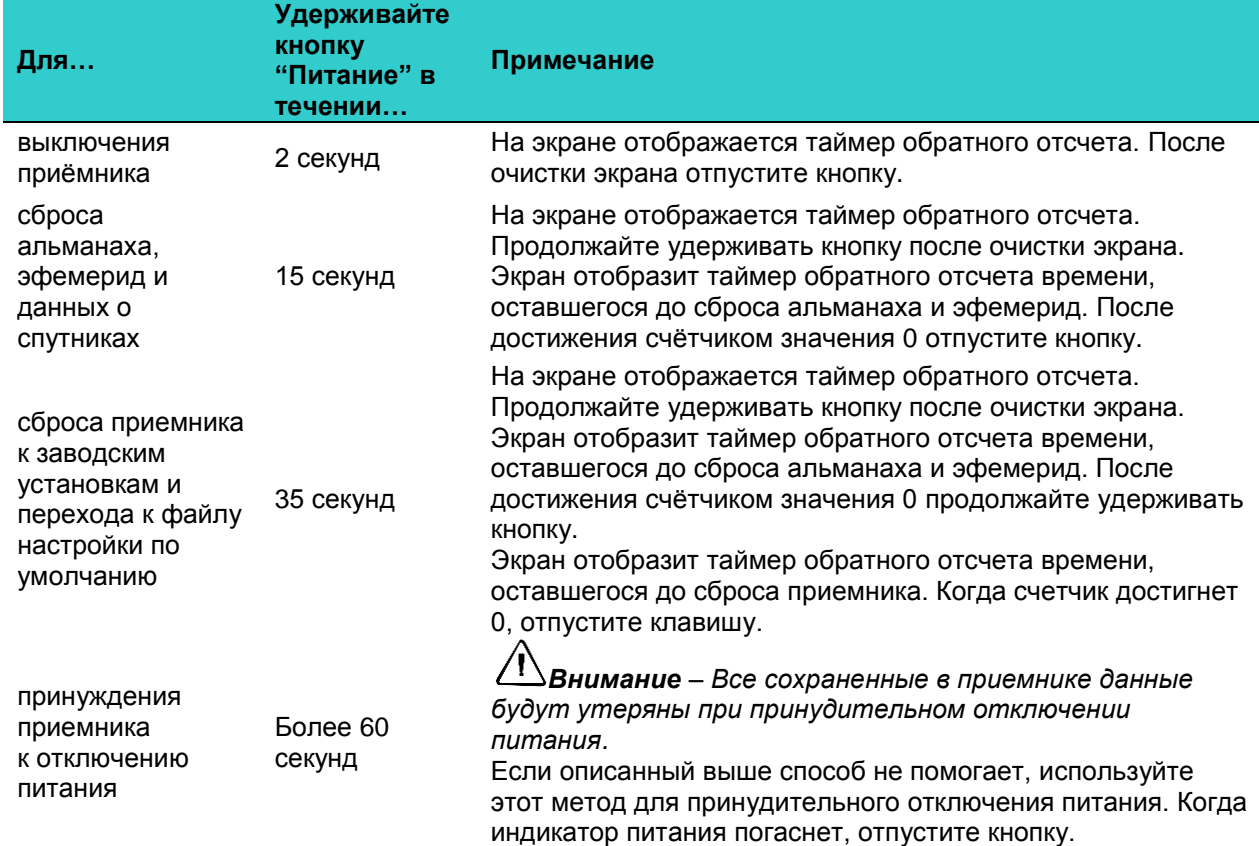

#### <span id="page-25-0"></span>**Основная экранная форма**

Основная экранная форма отображается при включении ГНСС-приемника, а также при нажатии кнопки ESC при нахождении в начальных пунктах меню. На основной экранной форме отображаются следующие поля:

- Название ГНСС-приемника
- Количество отслеживаемых навигационных спутников
- текущий режим позиционирования

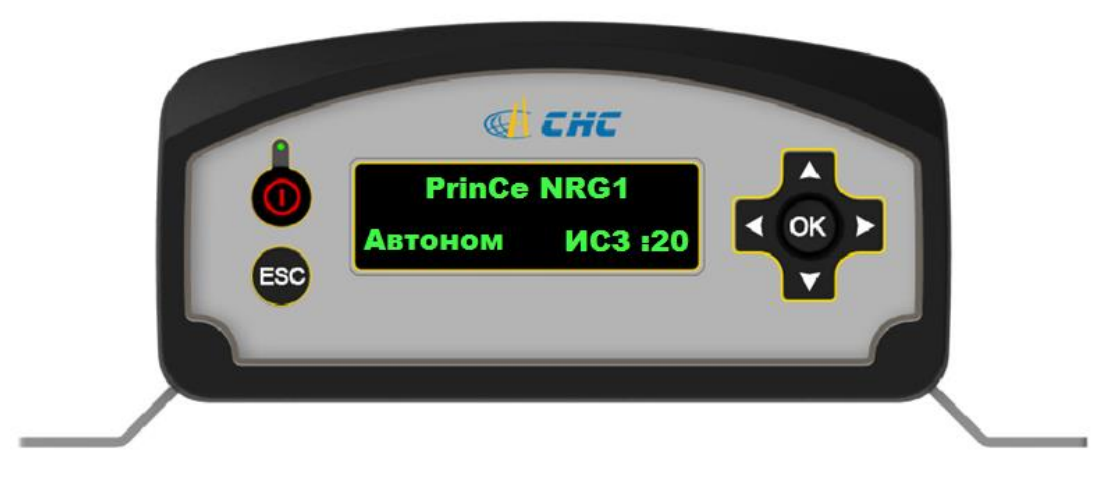

В качестве меры энергосбережения подсветка передней панели выключается после кратковременного ожидания нажатия клавиш. Если дисплей не светится, а приёмник включён, нажмите кнопку Ok.

#### <span id="page-25-1"></span>**Экранные формы состояния**

Пользовательский интерфейс приемника предусматривает несколько экранных форм контроля состояния. Для перехода к ним из основной экранной формы воспользуйтесь кнопками  $\textcircled{1}$  или  $\textcircled{2}$ . На экранных формах контроля состояния отображаются следующие данные:

- Серийный и персональный номера ГНСС-приемника
- Версия аппаратной и программной части ГНСС-приемника
- Объем свободной памяти
- Уровень заряда встроенной батареи в %
- Номер HTTP порта
- IP-адрес DNS-сервера
- IP-адрес шлюза
- Значение маски подсети
- IP-адрес устройства
- Статус подключения к сети LAN

#### <span id="page-26-0"></span>**Настройка приёмника в качестве узла сети Ethernet**

- 1. Находясь в основной экранной форме, перейдите в меню IP адрес с использованием кнопок  $\mathbb O$  или  $\mathbb O$ .
- 2. Для начала изменения IP адреса нажмите кнопку Ok.
- 3. Кнопками  $\Theta$  и  $\Theta$  выберите редактируемое знакоместо, а кнопками  $\Theta$  и  $\Phi$  его значение.
- 4. Подтвердите сделанные изменения нажатием кнопки Ok. После этого на экране появится надпись «Успешно». В случае некорректного ввода значения появится надпись «Ошибка». Если необходимо выйти из текущего меню без изменений, воспользуйтесь кнопкой ESC.
- 5. Для перехода к следующей экранной форме воспользуйтесь кнопками  $\mathbb O$  и  $\mathbb O$ .
- 6. Воспользуйтесь тем же алгоритмом для введения занчений маски подсети, шлюза, DNS-сервера и HTTP-порта.
- 7. Подключение к сети LAN возможно проконтролировать в меню «Статус сети»

*Примечание: успешное подключение к сети LAN возможно только при вводе корректных настроек сетевой платы ГНСС-приемника. При возникновении проблем с подключением в первую очередь обратитесь к Вашему системному администратору.*

#### **Г Л А В А**

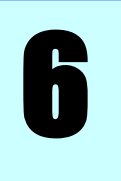

## <span id="page-27-0"></span>**Прочие способы настройки прибора**

#### **В этой главе:**

- Настройка параметров интерфейса Ethernet
- Настройка приёмника с помощью веб-браузера

ГНСС-приёмник PrinCe NRG1 можно настроить для выполнения разнообразных задач. В этой главе описаны способы настройки без применения кнопок и дисплея передней панели и приведено объяснение причин применения конкретного способа.

Основное назначение описываемой здесь вспомогательной программы WinFlash – обновление встроенного программного обеспечения приёмника и настройка параметров Ethernet интерфейса.

#### <span id="page-28-0"></span>**Настройка параметров Ethernet**

Приёмник оснащён интерфейсом Ethernet для подключения к локальной компьютерной сети, через которую можно осуществить доступ к приёмнику, производить его настройку и управлять им. В этом случае подключение через последовательный интерфейс не является необходимым.

Параметры интерфейса Ethernet:

- Тип IP адреса: Статический или динамический (определяется службой DHCP)
- IP адрес
- Маска подсети
- Адрес шлюза
- Адрес DNS сервера
- Используемый порт HTTP

По умолчанию для HTTP применяется порт 80, что является стандартным значением для веб-серверов, и его использование позволяет Вам соединиться с приемником, задавая в веб-браузере только IP адрес приемника. При использовании порта, отличного от 80, необходимо вводить в адресной строке веб-браузера, помимо IP адреса приемника, и используемый порт.

Пример адреса приемника, использующего порт 80: http://169.254.1.0

Пример адреса приемника, использующего порт 4000 http://169.254.1.0:4000

По умолчанию приемник использует DHCP (Dynamic Host Configuration Protocol, протокол динамической настройки абонента). Использование DHCP дает возможность автоматического назначения IP адреса, маски подсети, широковещательного адреса, адресов шлюза и DNS сервера сети.

При использовании DHCP приёмником, IP адрес присваивается приемнику автоматически. Для того, чтобы узнать текущий IP адрес приемника, нажмите два раза кнопку © клавиатуры при отображении основной экранной формы. Адрес IP будет отображаться следующим образом:

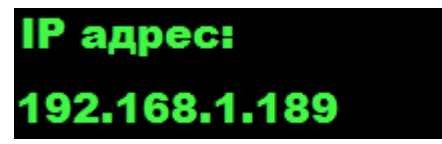

Если конфигурация Вашей сети требует, чтобы приемник обладал статическим IP адресом, вы можете настроить Ethernet параметры с помощью передней панели (см. главу 5 "Настройка прибора с помощью клавиатуры и "), программы WinFlash или веббраузера, причём последний вариант доступен только в том случае, если интерфейс Ethernet уже настроен.

- 1. Запросите у администратора сети параметры Ethernet интерфейса приёмника.
- 2. Соедините приемник с компьютером, на котором установлена программа WinFlash, последовательным кабелем из комплекта поставки.
- 3. Включите приемник.
- 4. Запустите на компьютере программу WinFlash.
- 5. Из экранной формы *Device Configuration (Настройка прибора)*:
	- a. Из списка *Device type (Тип приёмника)* выберите пункт *Trimble NetR3/NetR5/NetR8/NetR9 Receiver*.
	- b. Из списка PC serial port (Последовательный порт компьютера) выберите порт компьютера, к которому подключён приёмник.

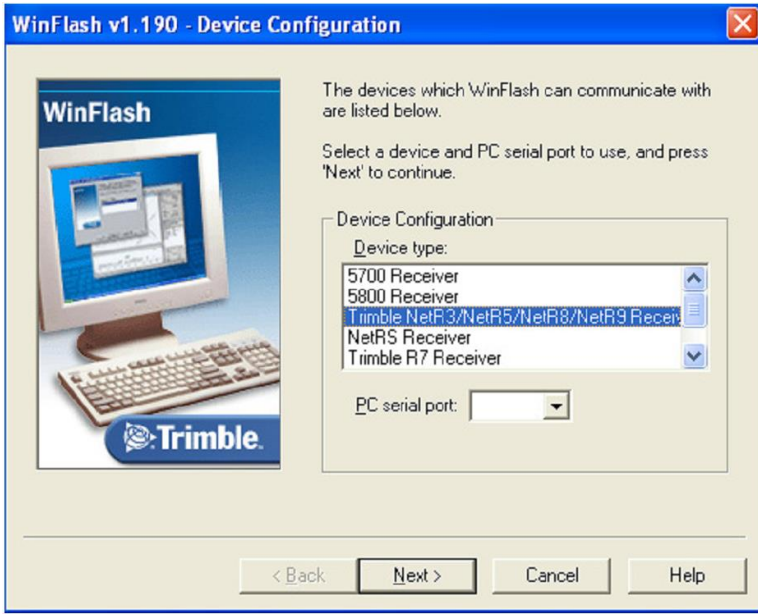

c. Щелкните на кнопке **Next>**.

6. В экранной форме *Operation Selection (Выбор действия)* выберите пункт *Configure Ethernet Settings (Настройка параметров Ethernet)*, после чего щелкните на кнопке **Next>.**

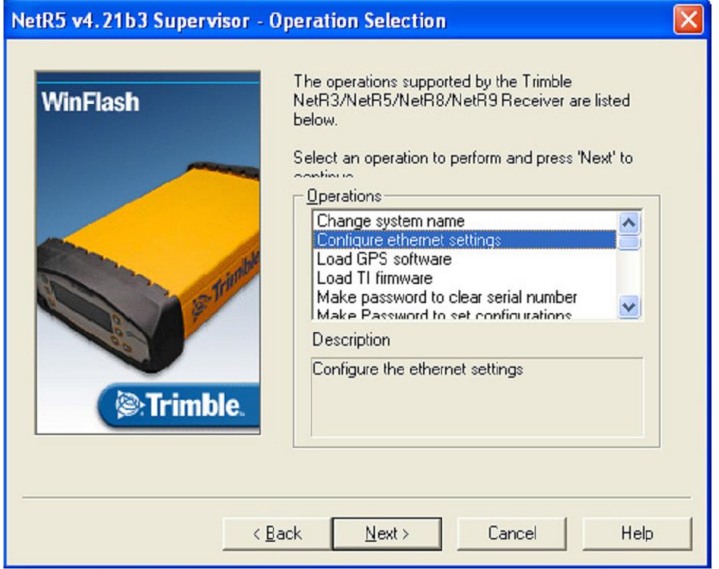

7. В экранной форме *Settings Review (Просмотр установок)* щелкните на кнопке **Finish**:

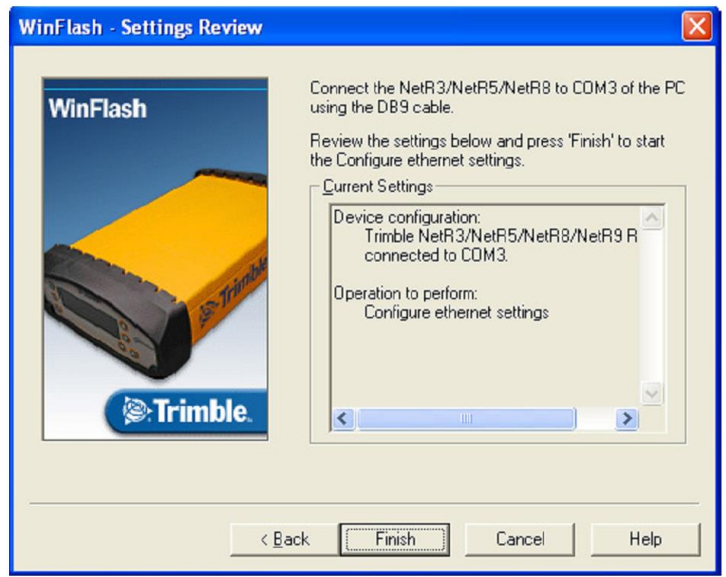

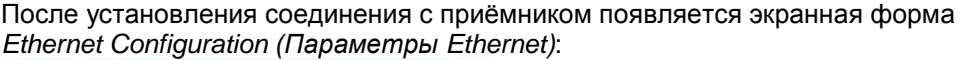

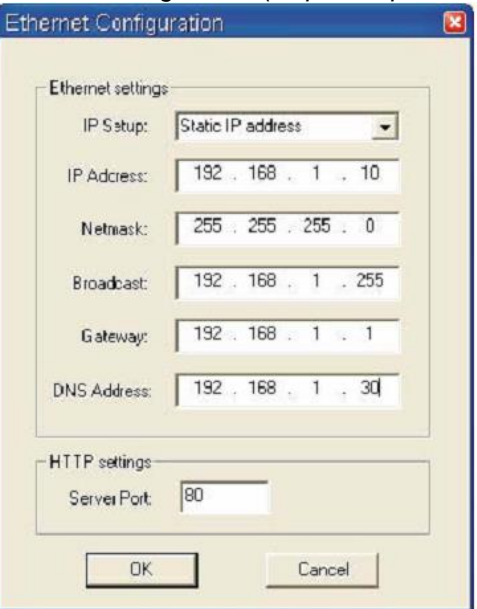

8. Введите параметры Ethernet в экранной форме *Ethernet Configuration (Параметры Ethernet)*, после чего щелкните на кнопке **OK**.

Параметр *Broadcast (Широковещательный)* устанавливает IP адрес, используемый для передачи пакета всем абонентам подсети. Обычно это максимально большой - 255-ый адрес в подсети.

#### <span id="page-31-0"></span>**Настройка с помощью веб-браузера**

Поддерживаются следующие веб-браузеры:

- Mozilla Firefox
- Microsoft® Internet Explorer®
- Google Chrome
- Yandex Browser
- Opera

Для подключения браузера к приёмнику:

1. Введите IP адрес приёмника в адресную строку браузера, как показано ниже:

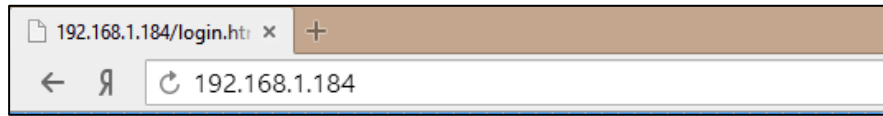

2. Далее появляется диалоговое окно для введения идентификатора пользователя и пароля:

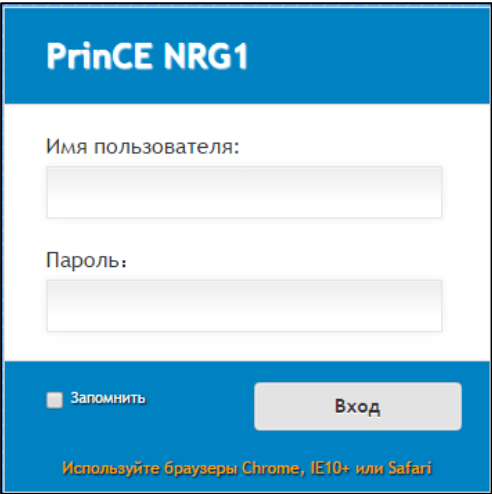

По умолчанию применяются следующие идентификационные данные:

- Имя пользователя (User Name): **admin**
- Пароль (Password): **password**
- 3. Причинами отказа подключения к приёмнику могут являться изменение пароля и/или идентификатора пользователя. Уточните текущие значения этих полей у работника, ответственного за управление прибором.

При подключении отображается первая страница:

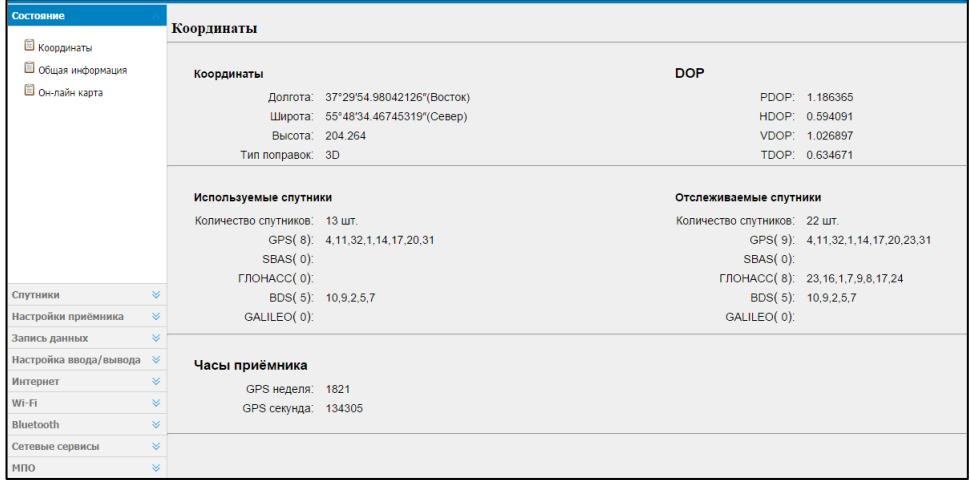

4. Для изменения языка отображения web интерфейса необходимо открыть список в правом верхнем углу экрана и выбрать требуемый язык (язык отображения на экране самого ГНСС-приемника при этом изменяется автоматически).

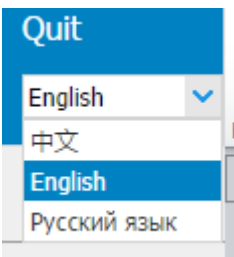

#### <span id="page-33-0"></span>**Изменение настроек**

Настройка параметров работы приемника производится с использованием вебинтерфейса. Слева приведено меню настроек, а в правой части – значения параметров. Пункты меню могут содержать подменю, служащие для настройки приемника и контроля его параметров.

Здесь приводится общее описание пунктов меню.

#### **Пункт меню Состояние (Status)**

Пункт меню *Состояние (Status)* позволяет проконтролировать положение и статус решения задачи позиционирования, количество навигационных спутников, статус записи данных и объем свободного пространства на внутреннем хранилище, статус зарядки встроенной батареи и текущую емкость заряда, отображение положения станции на карте.

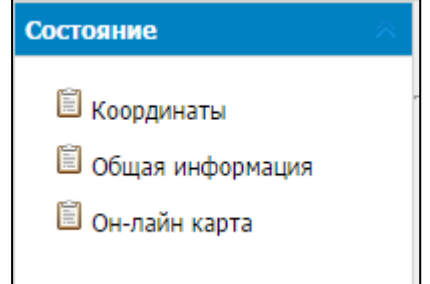

Координаты (Position)

Отображает данные, относящиеся к решению навигационной задачи: координаты ГНСС-антенны, значения DOP, количество отслеживаемых навигационных спутников и спутников в решении отдельно по каждой навигационной системе, системное время GPS.

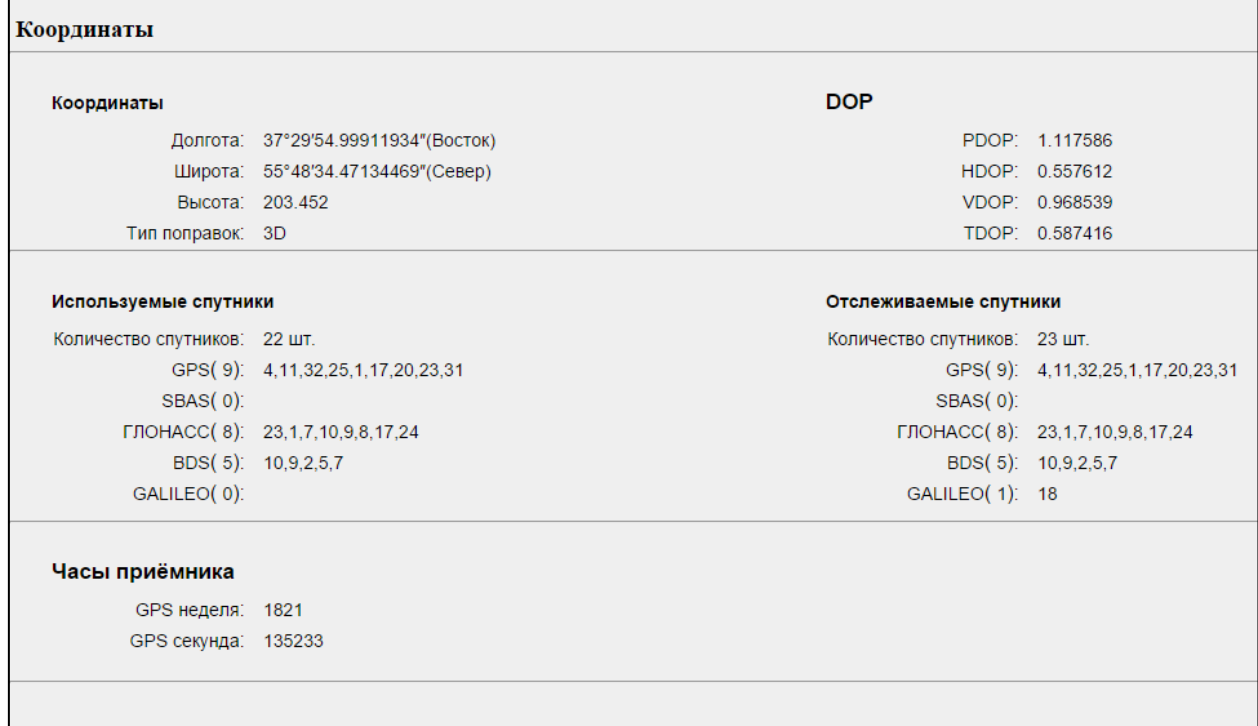

• Общая информация (Operation)

Здесь отображаются данные по слежению за навигационными спутниками, текущее время и время работы приемника, состояние внутренней и внешней памяти, заряд аккумулятора и статус подключения внешнего питания, статус записи всех созданных сеансов, настройки активных портов приемника.

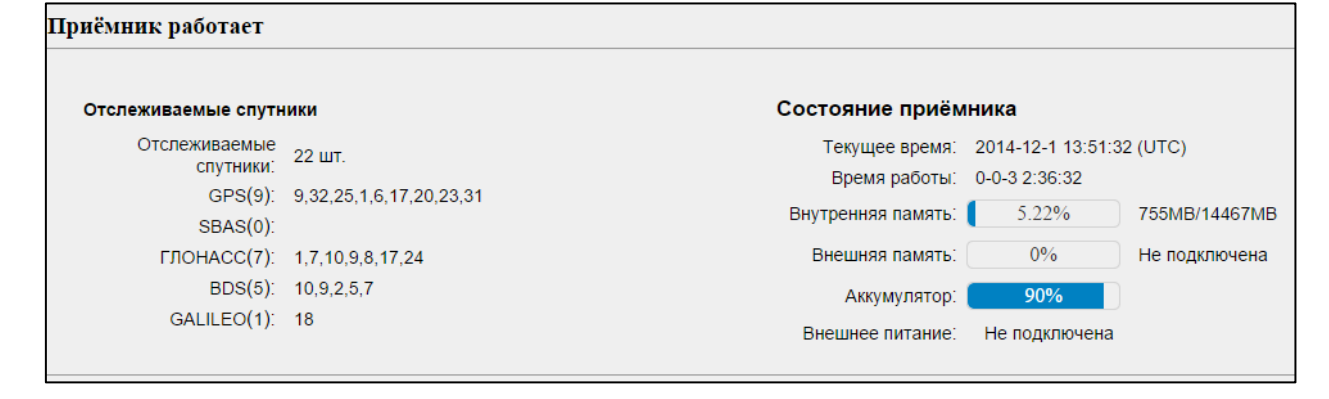

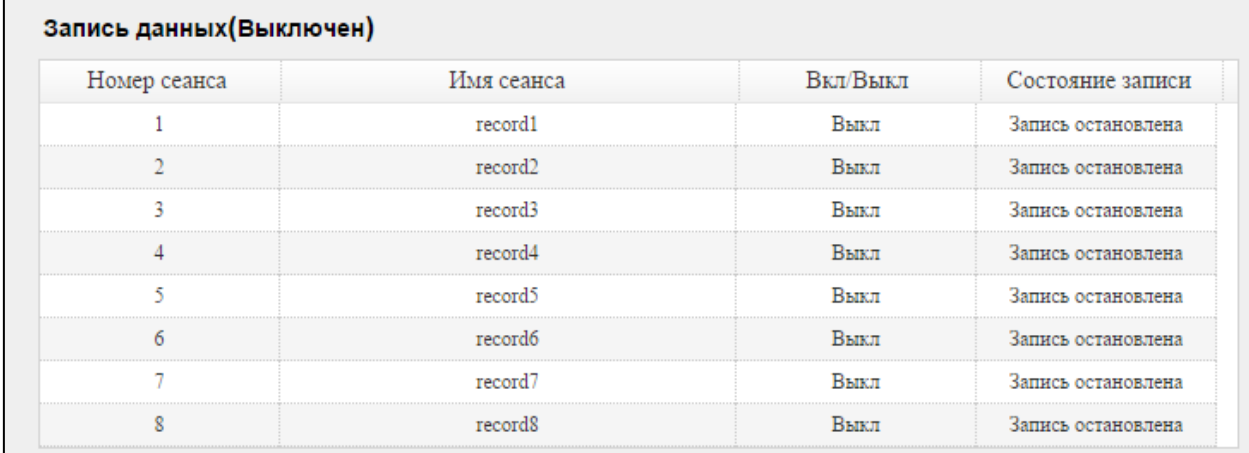

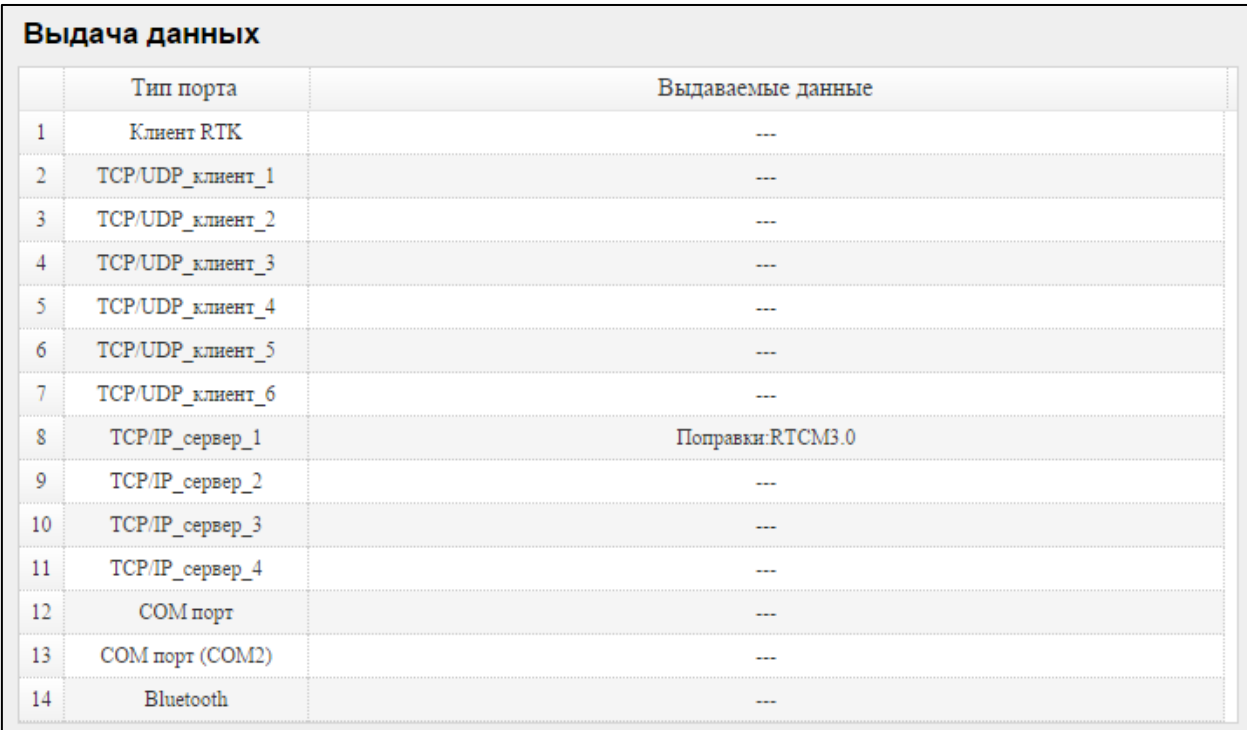

- Он-лайн карта
	- Здесь отображается положение станции на карте

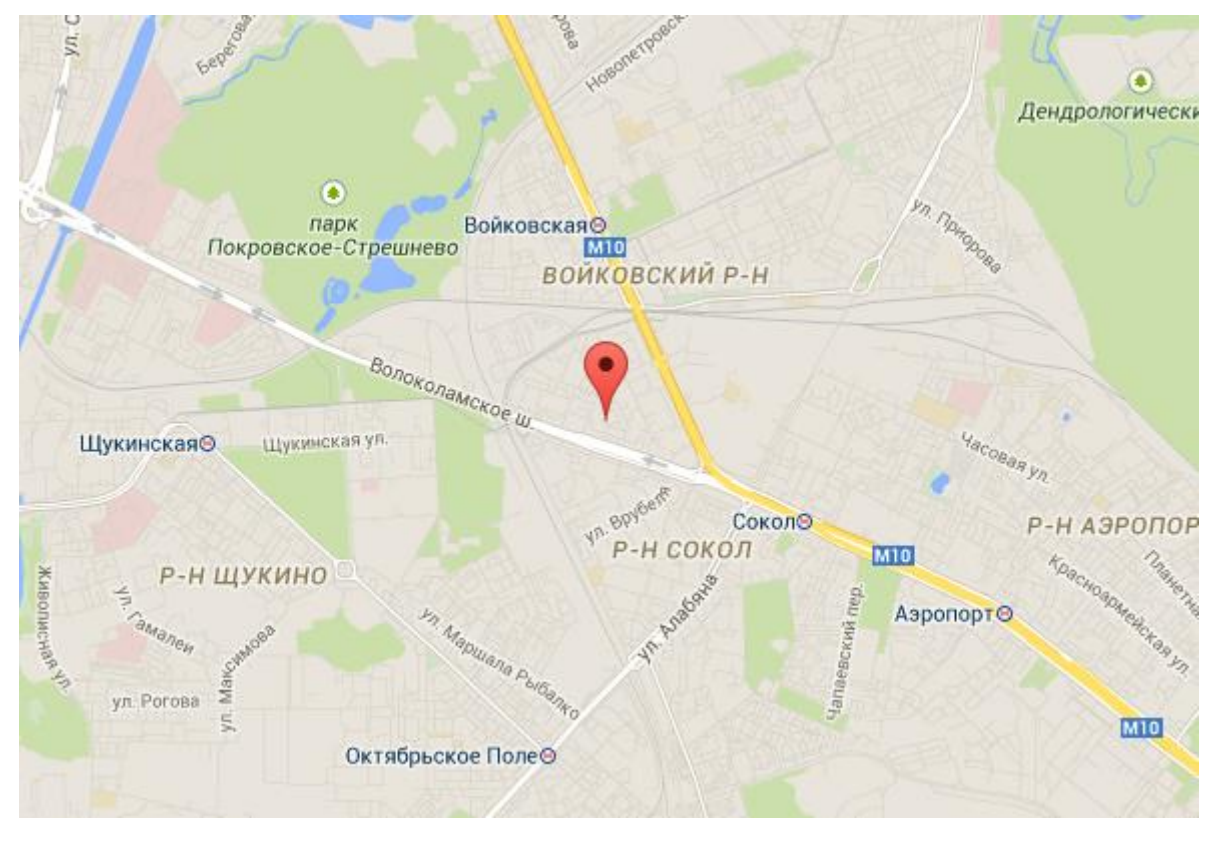

#### **Пункт меню Спутники (Satellites)**

Пункт меню *Satellites (Спутники)* позволяет проконтролировать состояние слежения за спутниками и разрешить (запретить) использование навигационных сигналов конкретных ИСЗ систем GPS, ГЛОНАСС, BeiDou, Galileo и SBAS (WAAS/EGNOS и MSAS). Пункты меню обеспечивают доступ к представлению данных о слежении в виде таблиц и графиков.

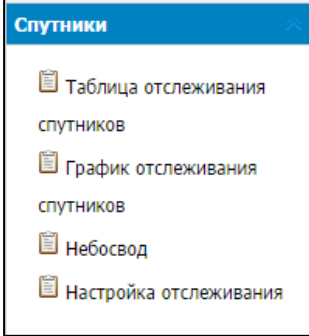

Таблица отслеживания спутников (Satellite Track Table)

Эта экранная форма отображает обобщённые данные о слежении.

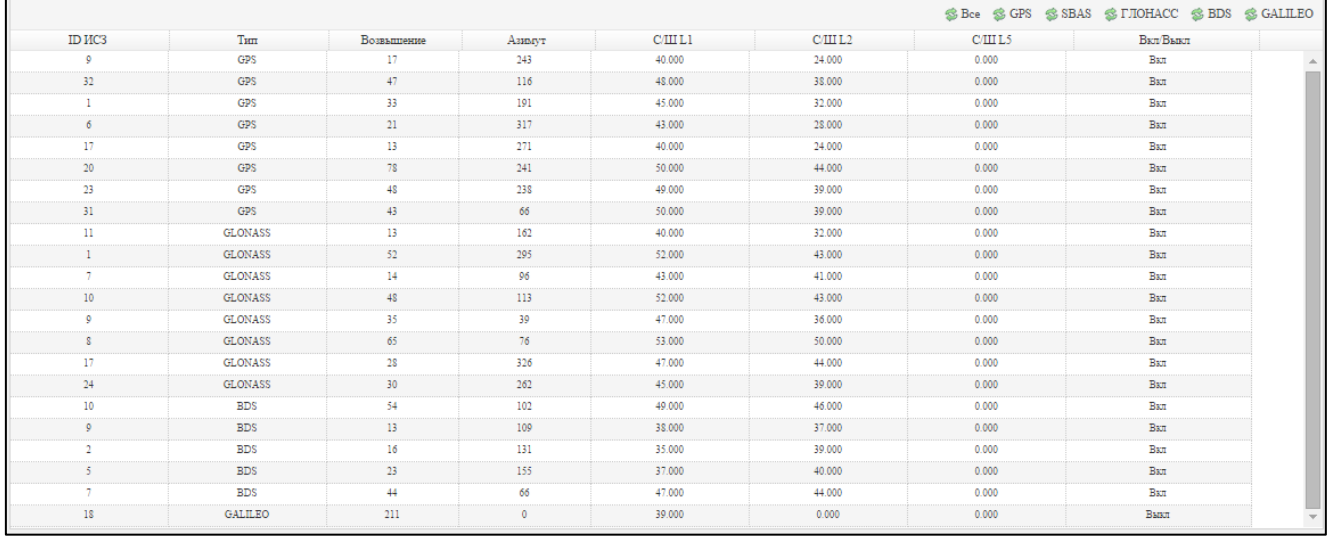

## График отслеживания спутников (Satellite Track Diagram)

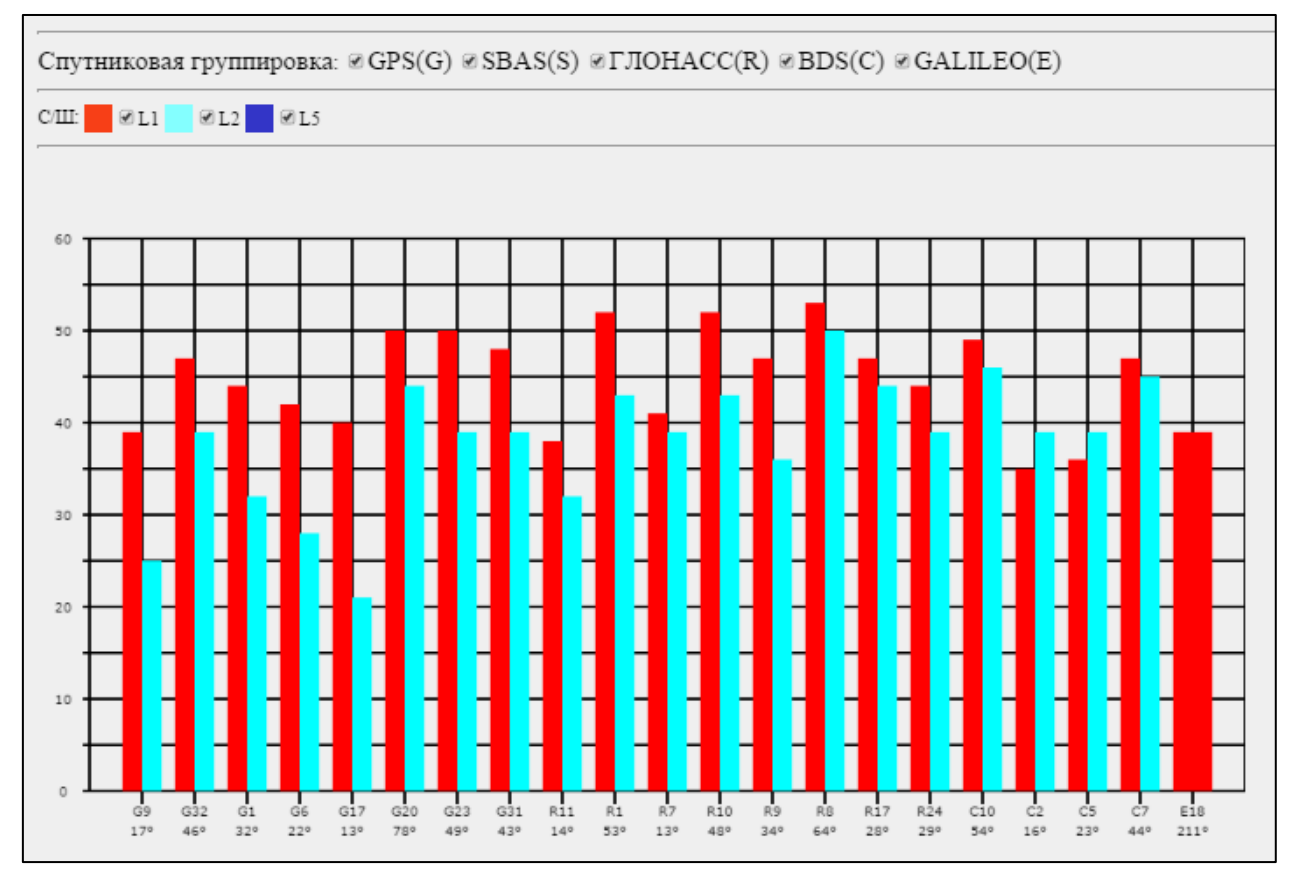

Небосвод (SkyPlot)

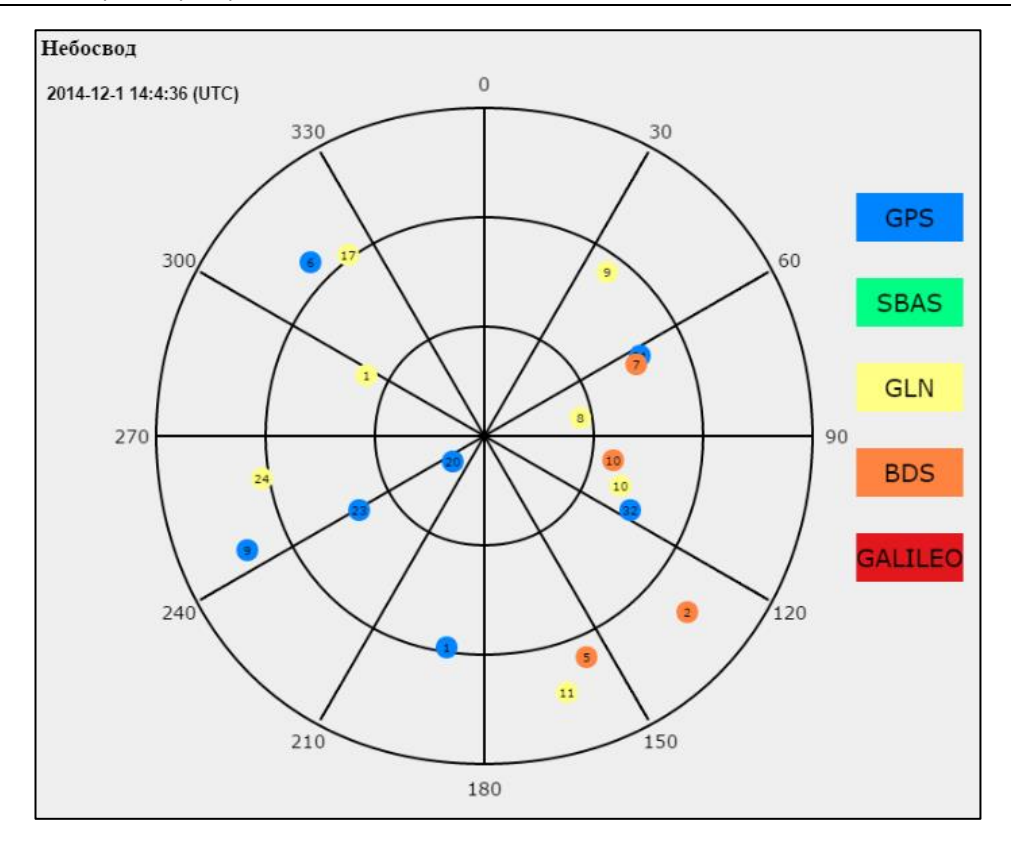

#### • Настройка отслеживания

Позволяет отключать и включать в отслеживание сигналы от навигационных спутников различных систем

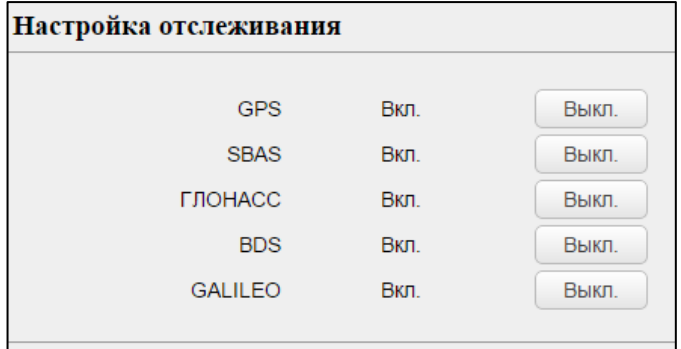

#### **Пункт меню Настройки приемника (Receiver Settings)**

Пункт меню Настройки приемника (Receiver Settings) позволяет настроить параметры работы в качестве базовой станции, тип ГНСС-антенны, язык интерфейса, а также произвести сброс различных параметров ГНСС-приемника.

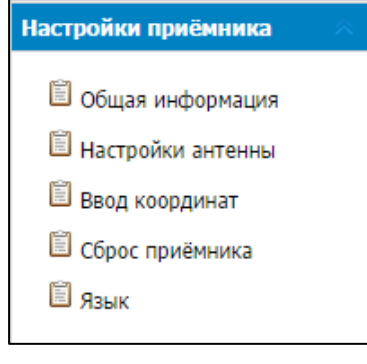

Общая информация (Introduction)

Эта экранная форма отображает режим работы ГНСС-приемника, его зафиксированные координаты, тип антенны, маску возвышения, максимальное значение PDOP.

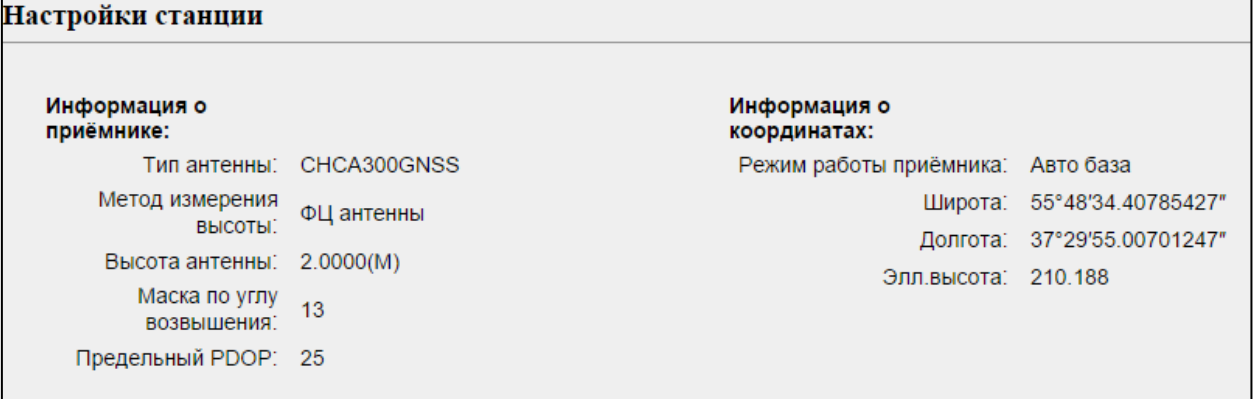

• Настройки антенны (Antenna Param Settings)

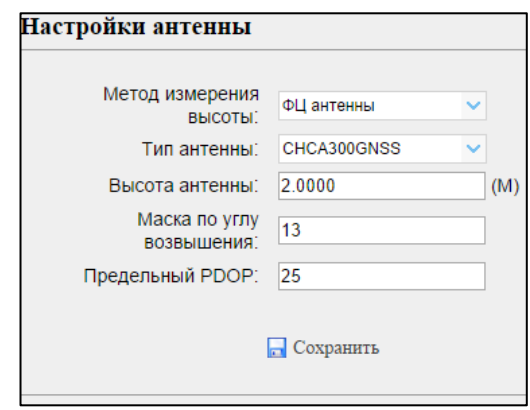

• Ввод координат (Reference Station Settings)

Позволяет фиксировать координаты ГНСС-антенны для работы в качестве базовой станции двумя способами:

- ввод текущих координат (кнопка «Запрос текущих координат»),

- осреднение координат за заданное количество эпох (кнопка «Пуск»). При этом возможно запустить фильтр, когда в осреднение будут приниматься координаты только при автономном решении и только при фиксированном решении в режиме RTK.

Сброс приемника (Receiver Reset)

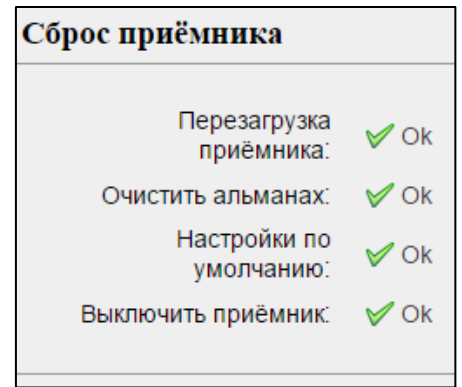

• Язык (Languages)

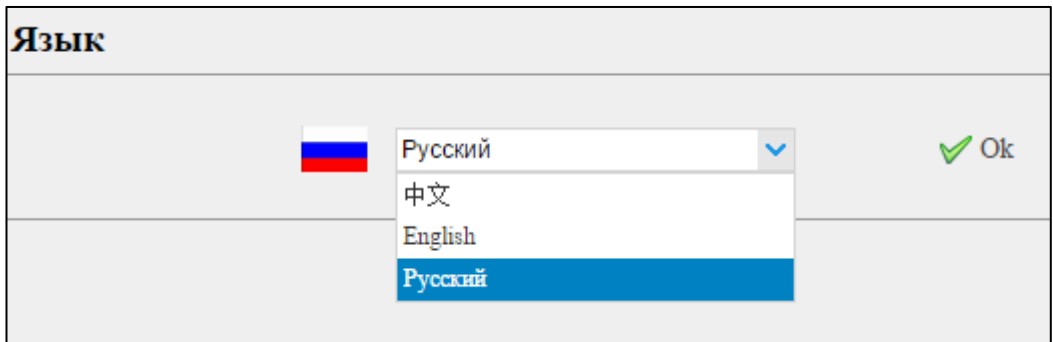

#### **Пункт меню Запись данных (Data recording)**

Данный пункт меню позволяет настроить параметры записи спутниковых измерений во встроенную память, ввести параметры FTP сервер/клиент и загрузить сохраненные данные.

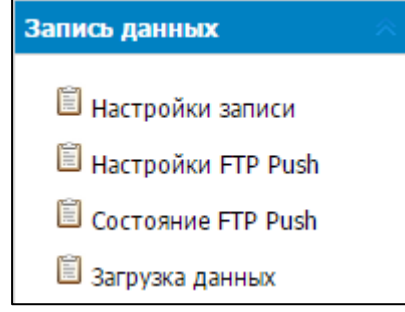

Настройки записи (Log Settings)

Здесь отображаются общий и свободный объем внутренней памяти ГНСС-приемника

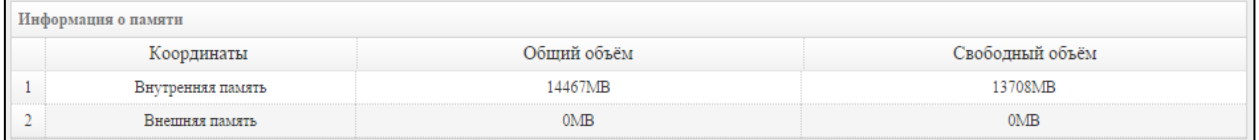

Также с помощью данного меню возможно произвести настройку автоматического начала записи после включения ГНСС-приемника (Авто запись) и запустить/остановить запись всех сеансов в ручную, для которых данная настройка применима.

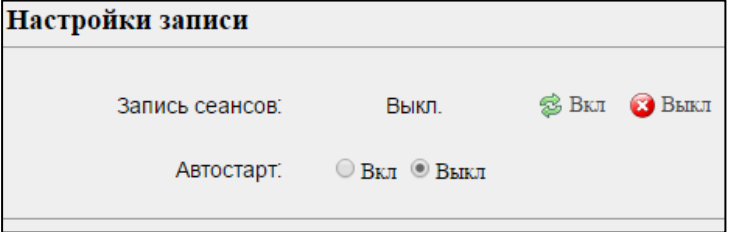

*Комментарий: для запуска в автоматическом и ручном режиме доступны только активные сеансы (первая строка в меню редактирование сеанса).*

Изменить настройки сеансов записи возможно в таблице Информация о записи

Здесь возможно изменить настройки записи (кнопка Изменить), просмотреть введенные ранее настройки (кнопка Инфо).

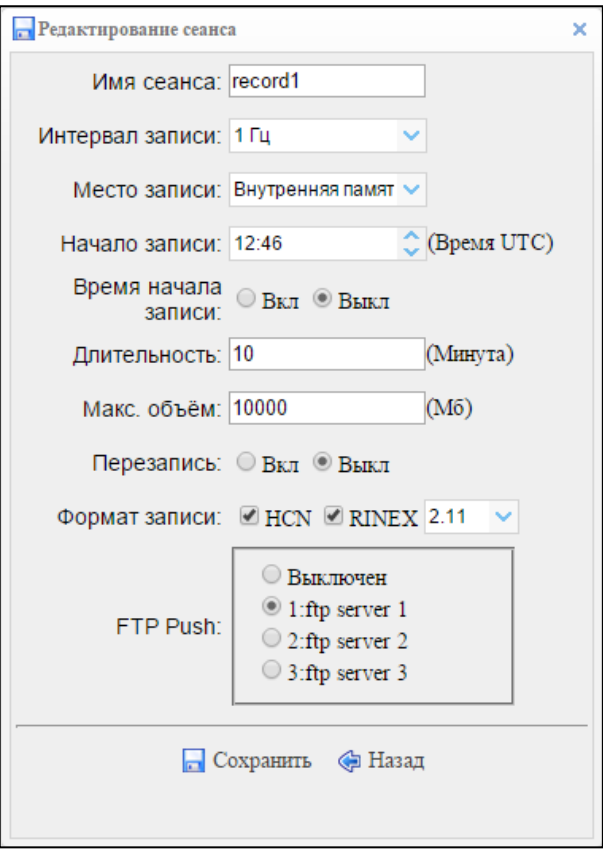

Кнопка • Очистить память отвечает за удаление данных из внутренней памяти ГНССприемника

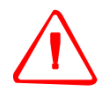

**ПРЕДУПРЕЖДЕНИЕ** – будьте внимательны при **удалении** данных из внутренней памяти ГНСС-приемника. При нажатии кнопки *Очистить память* будут удалены данные для ВСЕХ сеансов, запись которых в настоящий момент не ведется. При нажатии кнопки *Уд. данные* для каждого сеанса будут удалены данные по выбранному сеансу в случае, если запись в настоящий момент не ведется.

Настройки FTP Push (FTP Push Settings)

В данном меню возможно настроить отправку измерений на внешний FTP-сервер

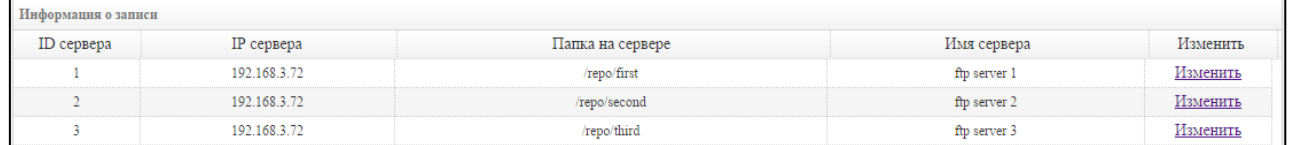

*Комментарий: Для активации отправки в меню Настройки записи/Редактирование сеанса необходимо активировать функцию FTP Push с выбором одного из 3 FTPсерверов*

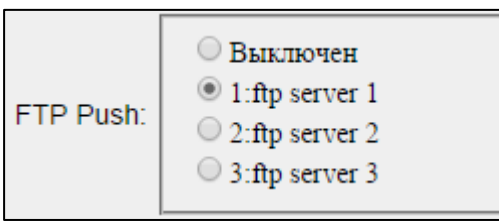

#### Состояние FTP Push (FTP Push Recording)

#### Здесь отображаются отчеты по отправке файлов на внешний FTP-сервер

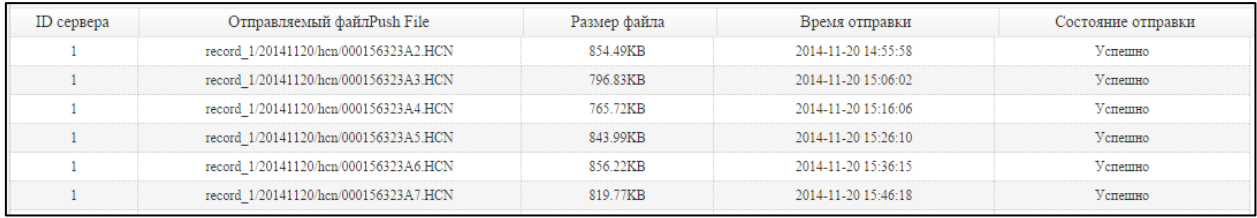

#### Загрузка данных (Data Download)

## Содержание /

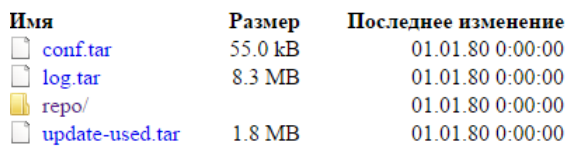

Параметры доступа к FTP-серверу задаются в меню Сетевые сервисы.

*Комментарий: все спутниковые измерения находятся в папке repo. Каждый сеанс записывается в соответствующую директорию (record\_1, record\_2,…, record\_8). Названия директорий при этом не изменяются (даже при изменении названия сеанса записи – данные будут находиться в директории, соответствующей порядковому номеру сеанса).*

#### *Пункт меню Настройка ввода/вывода (IO Settings)*

Пункт меню Настройка ввода/вывода (IO Settings) позволяет настроить выходные форматы приёмника. Прибор может выводить сообщения форматов CMR, RTCM, NMEA, GSOF, RT17, RT27 и BINEX по портам TCP/IP, UDP, и последовательным интерфейсам и радиоканалу Bluetooth.

Ниже приводится вид страницы, отображаемой при выборе данного пункта меню*.*

Настройка ГНСС-приемника PrinCe NRG1 на работу в качестве подвижного приемника в режиме RTK производится с помощью соединения Клиент RTK по протоколам NTRIP клиент и APIS клиент (более подробно про технологию APIS читайте здесь: http://www.prin.ru/articles/2107/).

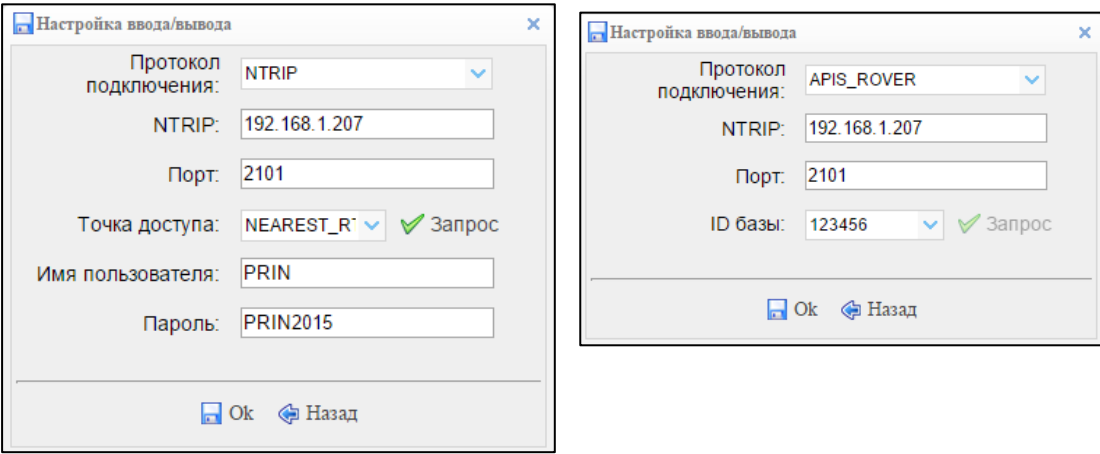

*Комментарий: Для работы в качестве подвижного приемника необходимо также указать режим «Авто ровер» в меню Настройки приемника/Ввод координат/Режим работы приемника.*

Выдача корректирующей информации для работы в режиме базовой станции и спутниковых измерений осуществляется с использованием протоколов APIS, NTRIP, TCP-клиент, TCP-сервер, UDP-клиент, также возможна выдача в СОМ-порт и порт Bluetooth.

*Комментарий: для работы в качестве базового приемника необходимо также указать режим «Авто база» в меню Настройки приемника/Ввод координат/Режим работы приемника.*

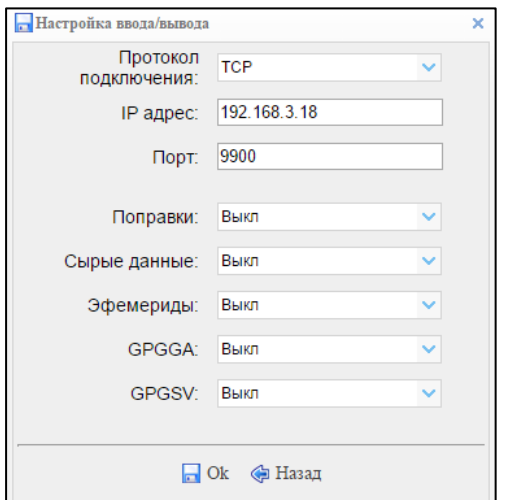

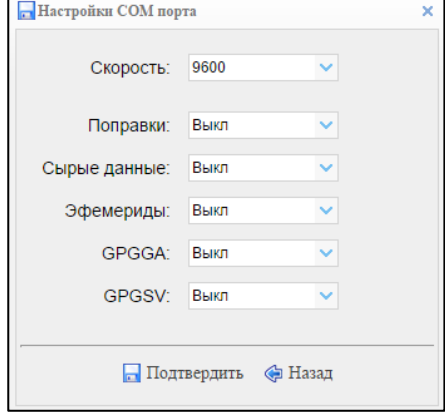

#### **Пункт меню Интернет (Internet)**

Этот пункт меню позволяет просмотреть текущие параметры и внести изменения в настройки сетевой платы ГНСС-приемника.

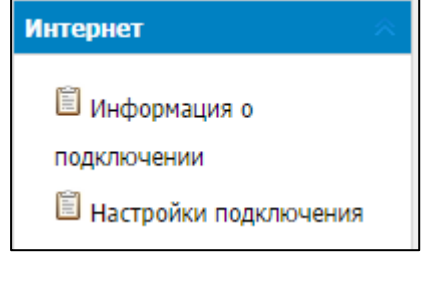

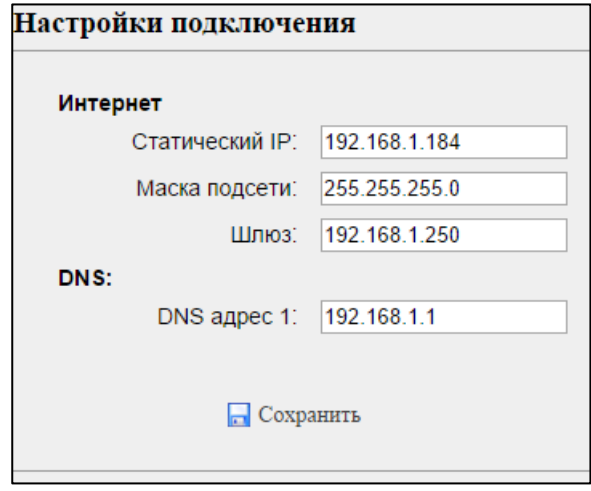

#### **Пункт меню Wi-Fi**

Здесь возможно просмотреть и изменить информацию по настройке сети Wi-Fi с использованием ГНСС-приемника PrinCe NRG1 в качестве точки доступа.

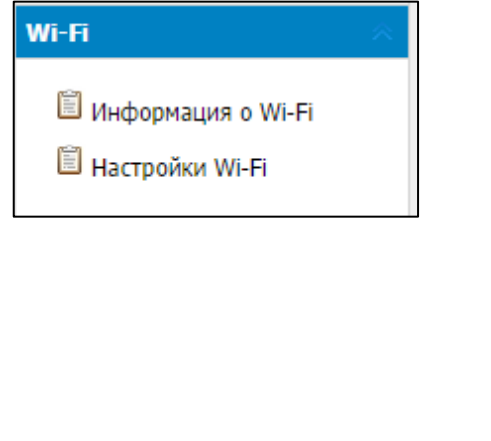

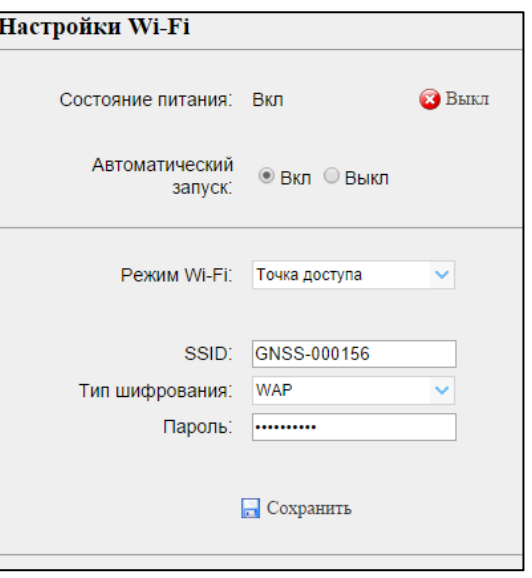

*Комментарий: данный приемник возможно использовать по сети Wi-Fi только в качестве точки доступа. Подключение к сторонней сети по Wi-Fi невозможно. Изменение названия Wi-Fi сети (SSID) также невозможно.*

#### **Пункт Bluetooth**

Данный пункт предназначен для просмотра и изменения настроек устройства Bluetooth.

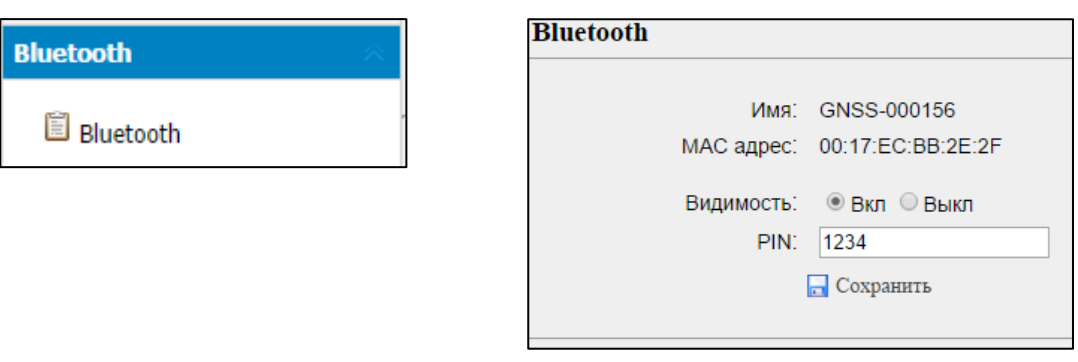

*Комментарий: работа в качестве подвижной станции в режиме RTK с использованием данного порта невозможна.*

#### **Пункт меню Сетевые сервисы (Netwotk Service)**

В данном меню возможно настроить порт HTTP и идентификационные данные для входа на FTP-сервер ГНСС-приемника.

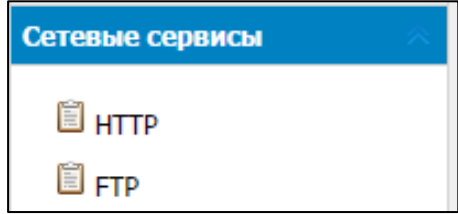

#### **Пункт меню МПО (Firmware)**

Здесь возможно просмотреть информацию о версии микропрограммного обеспечения (МПО), загрузить отчет о работе приемника, обновить версию МПО приемника, сохранить конфигурацию приемника в файл или сконфигурировать приемник с использованием уже готового файла, зарегистрировать ГНСС-приемник.

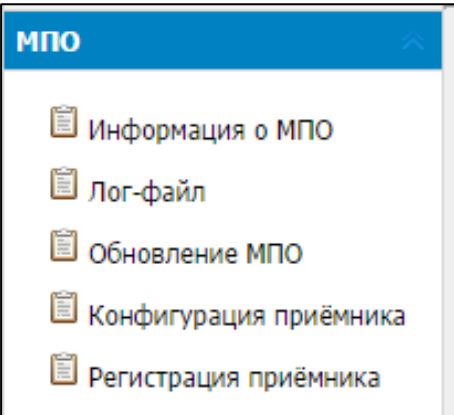

# 7 **Г Л А В А**7

## <span id="page-46-0"></span>**Технические характеристики**

#### **В этой главе:**

- Общие характеристики
- Конструктивные характеристики
- Электрические характеристики
- Характеристики интерфейсов

Эта глава описывает характеристики опорного ГНСС-приёмника PrinCe NRG1.

Характеристики могут быть изменены без предварительного уведомления.

#### <span id="page-47-0"></span>**Общие характеристики**

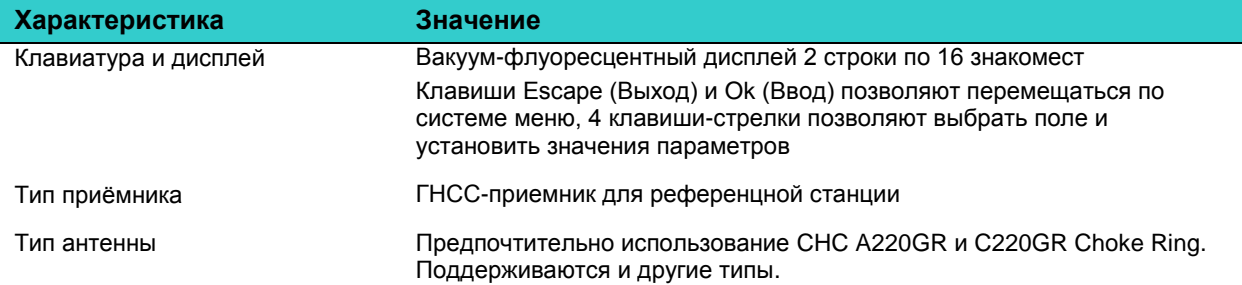

#### <span id="page-47-1"></span>**Конструктивные характеристики**

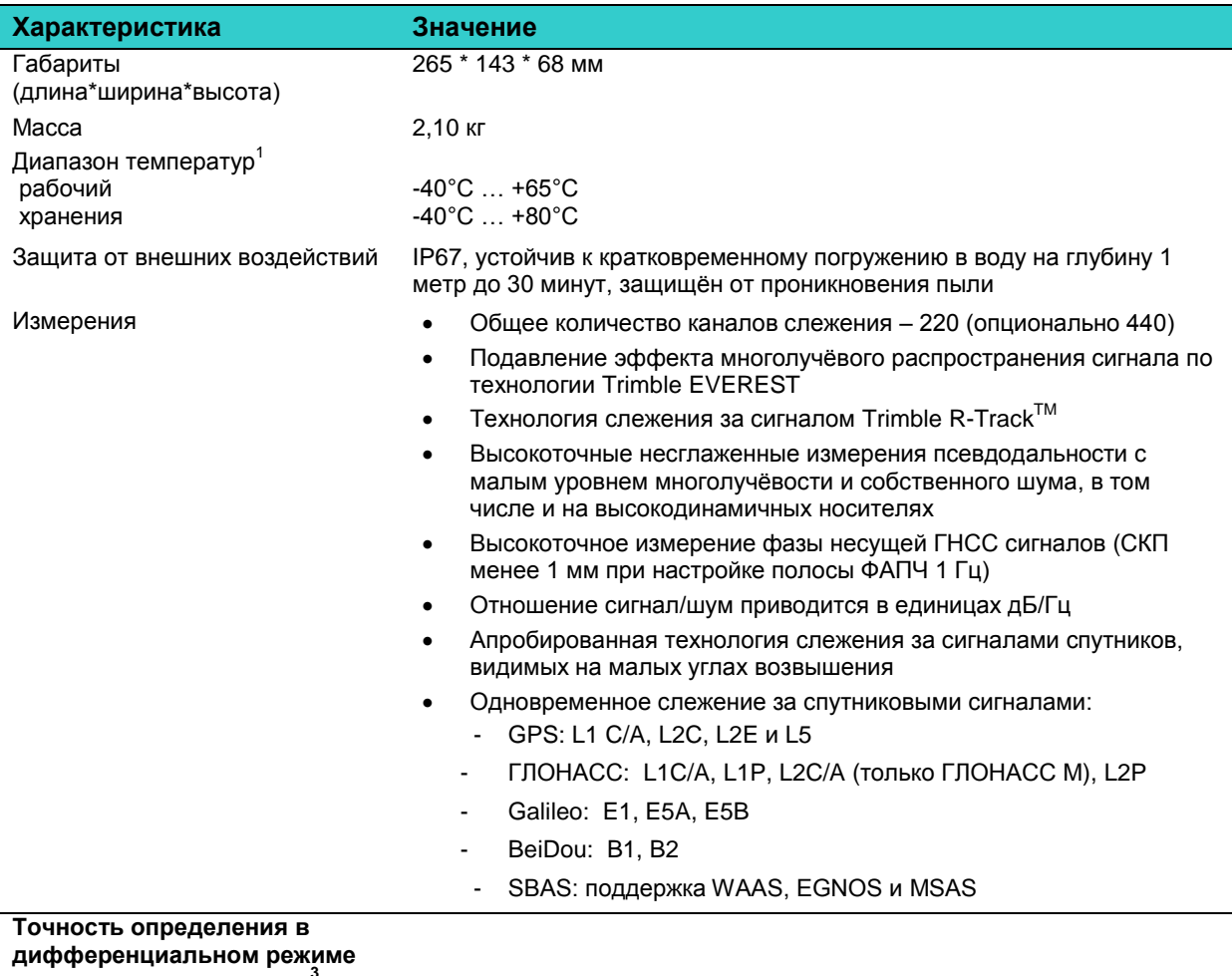

**по кодовым измерениям<sup>3</sup>**

- В плане
- По высоте

**Статическая ГНСС съёмка**<sup>2</sup>

- В плане
- По высоте

0,25 м + 1 мм\км СКП 0,50 м + 1 мм\км СКП Обычно < 5 м 2,5 мм + 0,5 мм\км СКП 5 мм + 0,5 мм\км СКП

#### **RTK съёмка**<sup>2</sup>

Одиночный базис

• В плане

По высоте

8 мм + 1 мм\км СКП 15 мм + 1 мм\км СКП

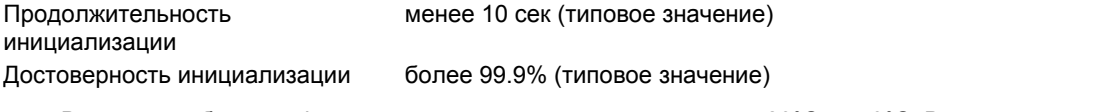

- 1. Встроенная батарея функционирует в диапазоне температур -20°С…+50°С. Встроенное зярядное устройство функционирует в диапазоне температур 0°С…+40°С.
- 2. Точность и достоверность определения места могут ухудшаться из-за воздействия многолучёвого распространения, затенения от препятствий, геометрического фактора и состояния атмосферы. Производите установку станции с учётом рекомендаций.
- 3. Зависит от характеристик SBAS.

## <span id="page-49-0"></span>**Электрические характеристики**

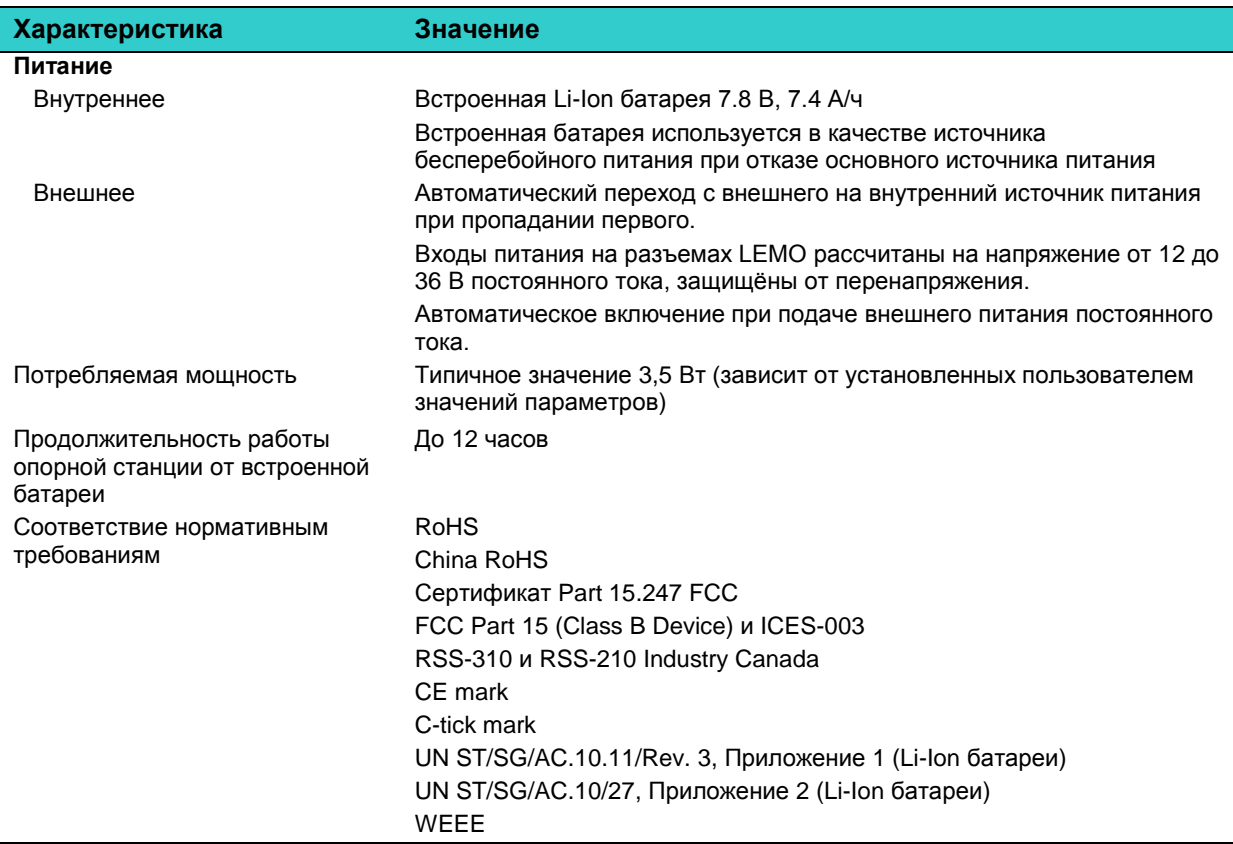

## <span id="page-49-1"></span>**Характеристики интерфейсов**

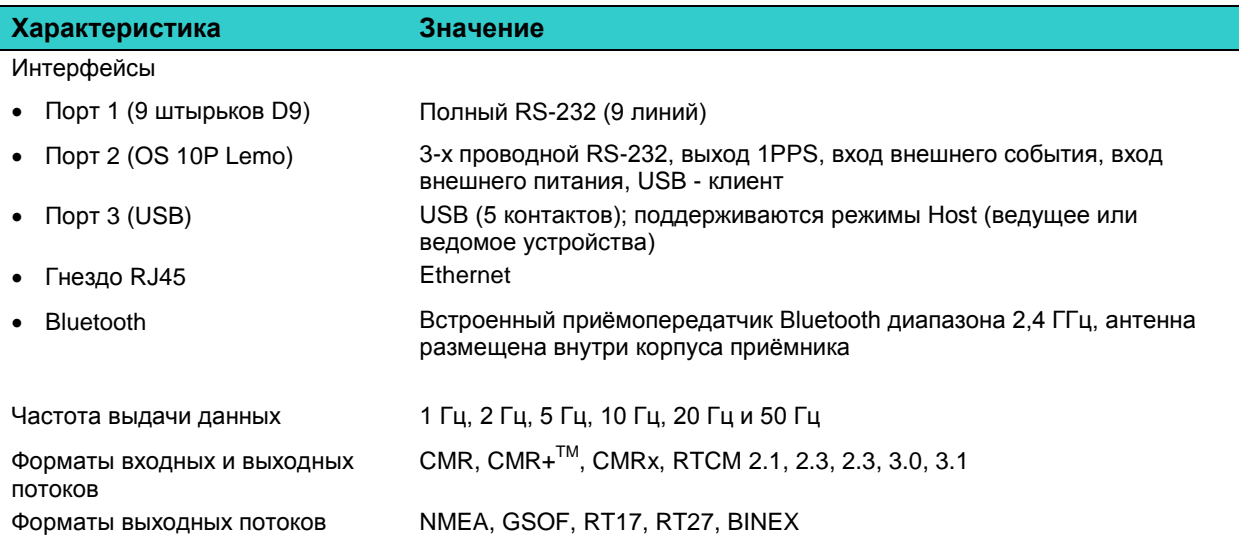

#### **ПРИЛОЖЕНИЕ**

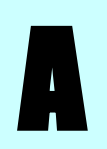

<span id="page-50-0"></span>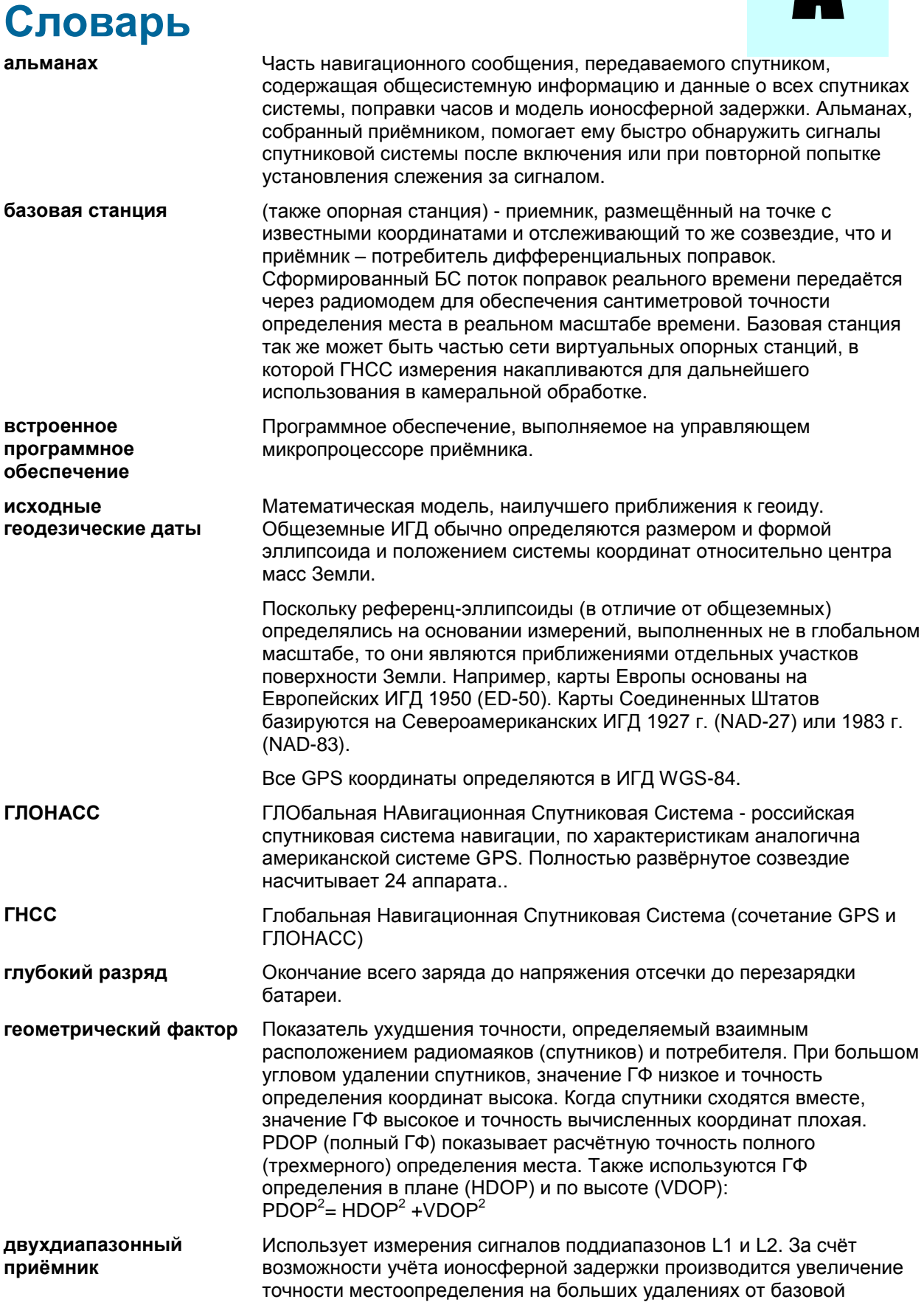

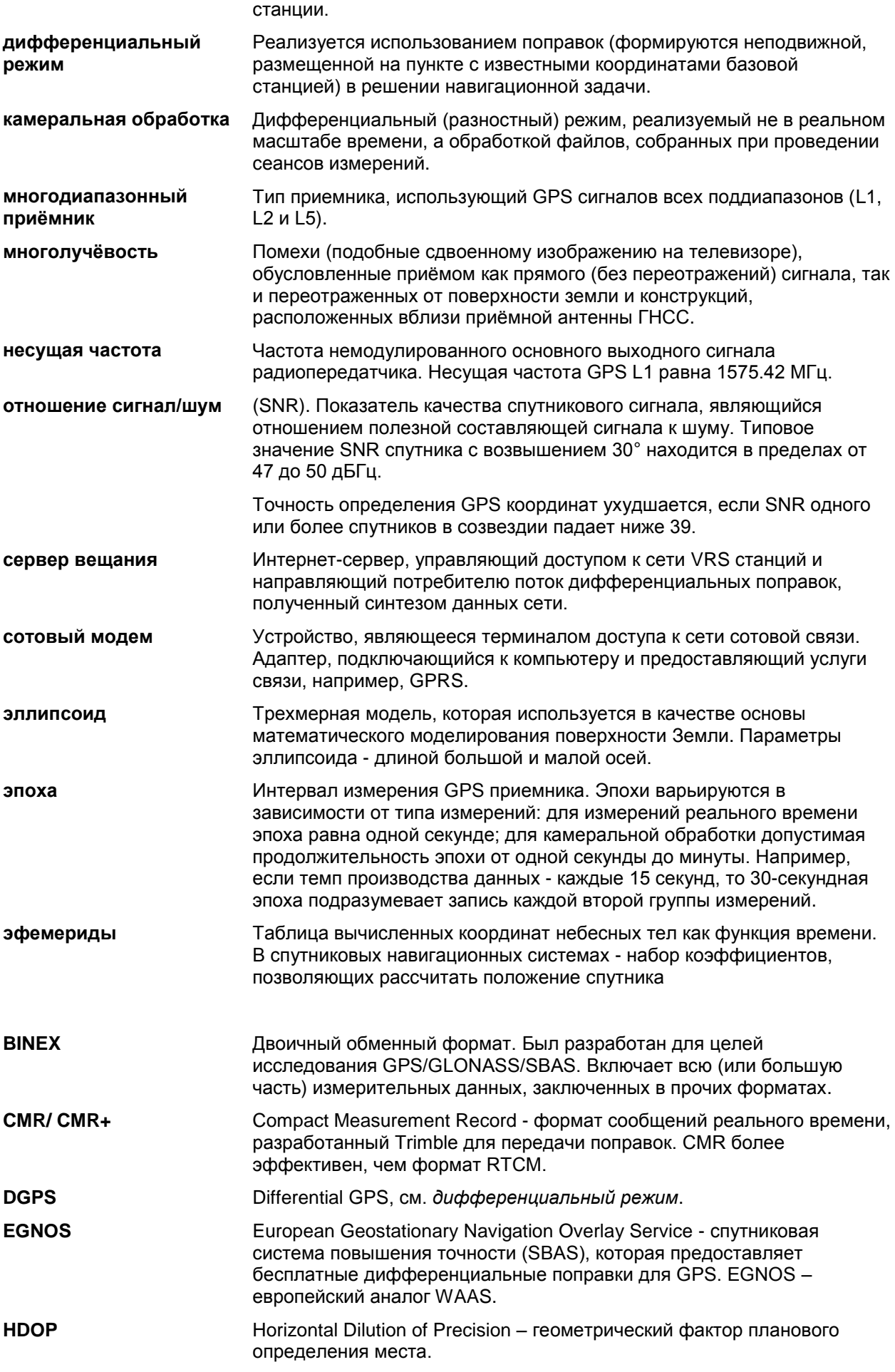

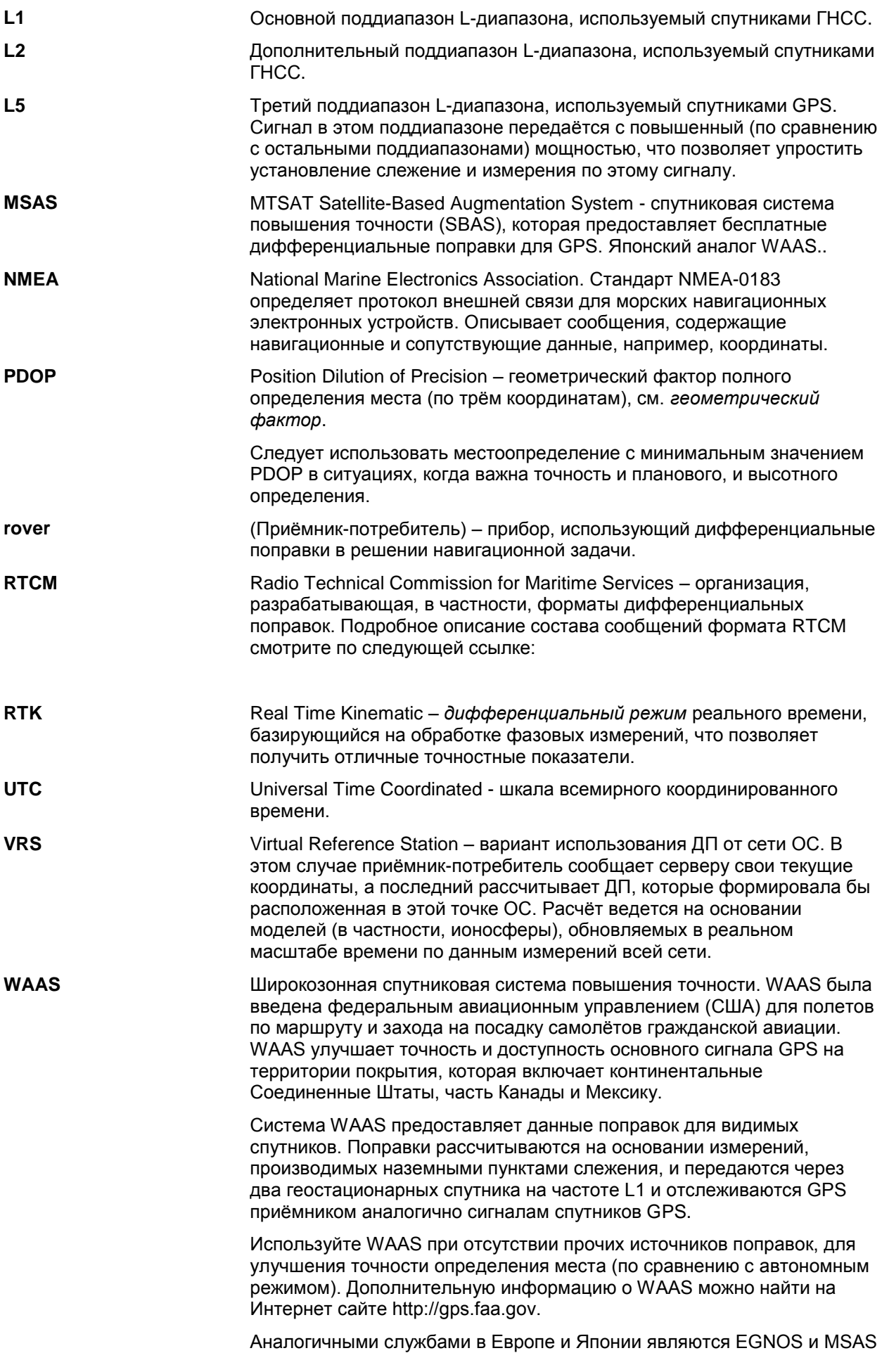

#### соответственно.

**WGS-84** Всемирная геодезическая система 1984 года. С января 1987 года WGS-84 используется в качестве ИГД для GPS, заменив WGS-72. ИГД WGS-84 включает эллипсоид с тем же названием.

**Архангельск (8182)63-90-72 Астана (7172)727-132 Астрахань (8512)99-46-04 Барнаул (3852)73-04-60 Белгород (4722)40-23-64 Брянск (4832)59-03-52 Владивосток (423)249-28-31 Волгоград (844)278-03-48 Вологда (8172)26-41-59 Воронеж (473)204-51-73 Екатеринбург (343)384-55-89 Иваново (4932)77-34-06** **Ижевск (3412)26-03-58 Иркутск (395)279-98-46 Казань (843)206-01-48 Калининград (4012)72-03-81 Калуга (4842)92-23-67 Кемерово (3842)65-04-62 Киров (8332)68-02-04 Краснодар (861)203-40-90 Красноярск (391)204-63-61 Курск (4712)77-13-04 Липецк (4742)52-20-81**

**Магнитогорск (3519)55-03-13 Москва (495)268-04-70 Мурманск (8152)59-64-93 Набережные Челны (8552)20-53-41 Нижний Новгород (831)429-08-12 Новокузнецк (3843)20-46-81 Новосибирск (383)227-86-73 Омск (3812)21-46-40 Орел (4862)44-53-42 Оренбург (3532)37-68-04 Пенза (8412)22-31-16**

**Пермь (342)205-81-47 Ростов-на-Дону (863)308-18-15 Рязань (4912)46-61-64 Самара (846)206-03-16 Санкт-Петербург (812)309-46-40 Саратов (845)249-38-78 Севастополь (8692)22-31-93 Симферополь (3652)67-13-56 Смоленск (4812)29-41-54 Сочи (862)225-72-31 Ставрополь (8652)20-65-13** 

**Сургут (3462)77-98-35 Тверь (4822)63-31-35 Томск (3822)98-41-53 Тула (4872)74-02-29 Тюмень (3452)66-21-18 Ульяновск (8422)24-23-59 Уфа (347)229-48-12 Хабаровск (4212)92-98-04 Челябинск (351)202-03-61 Череповец (8202)49-02-64 Ярославль (4852)69-52-93** 

**Киргизия (996)312-96-26-47 Россия (495)268-04-70 Казахстан (772)734-952-31**

#### **<https://prince.nt-rt.ru/> || [pen@nt-rt.ru](mailto:pen@nt-rt.ru)**